# *UVOD*

Hvala, ker ste izbrali Polar. V teh navodilih za uporabo vam bomo predstavili osnove uporabe in nege izdelkov Polar Team Pro za trening in mentorstvo, ki so namenjeni spremljanju in analiziranju športne zmogljivosti ekip na vrhunski ravni.

Zaradi nenehnega razvoja ta navodila za uporabo posodobimo z vsako novo različico programske oz. vdelane programske opreme. Najaktualnejša navodila za uporabo so na voljo na naslovu [support.polar.com/en/polar](http://support.polar.com/en/polar-team-pro)[team-pro,](http://support.polar.com/en/polar-team-pro) povezave do njih pa boste našli tudi v spletni storitvi Polar Team Pro in aplikaciji.

# BAZNA POSTAJA POLAR PRO TEAM

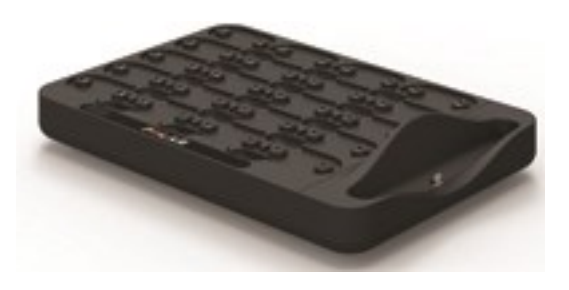

Bazna postaja se uporablja za polnjenje senzorjev Polar Pro in sinhroniziranje podatkov treninga iz senzorjev v aplikacijo Polar Team Pro in spletno storitev Polar Team Pro. Uporablja se tudi kot podnožje in polnilnik za iPad®.

# SENZOR POLAR PRO

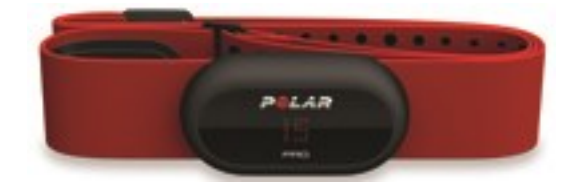

Senzor Polar Pro meri širok nabor podatkov o zmogljivosti igralcev, podrobno beleži podatke in jih sproti pošilja v iPad®, za kar uporablja omrežje Bluetooth® Smart, zato lahko sproti spremljate informacije med treningom. Po vsaki vadbi postavite senzor na bazno postajo Polar Team Pro, da ga napolnite in sinhronizirate podatke z aplikacijo v iPadu ter spletno storitvijo Polar Team Pro za podrobnejšo nadaljnjo analizo.

Senzor Polar Pro je mogoče nositi skupaj z majico Polar Team Pro, ki ima poseben žep za senzor. Majica je izdelana iz udobne tkanine, ki odvaja vlago stran od kože.

# APLIKACIJA POLAR TEAM PRO

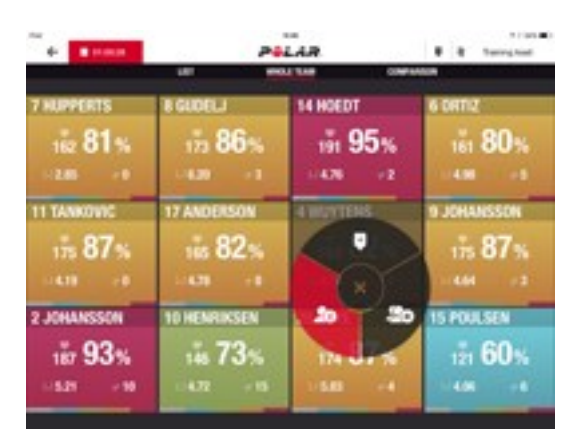

Prikažite obširne ključne podatke o zmogljivosti sproti za največ 60 igralcev. Primerjajte igralce ter dodajajte opombe in zaznamke med treningom. Prejemajte povzetke vadb takoj po treningu ter prikaz toplotnega zemljevida za analizo lokacije igralcev.

# SPLETNA STORITEV POLAR TEAM PRO

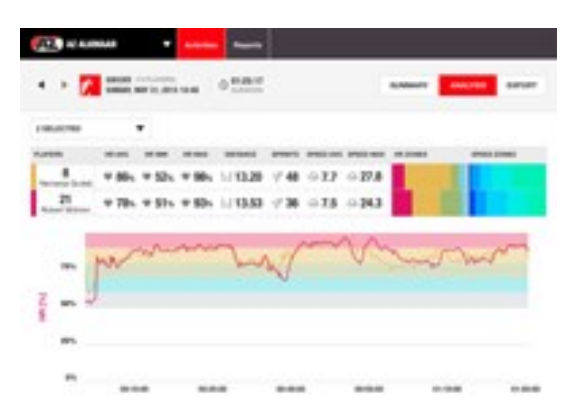

Zmogljiva analiza vadb in orodja za poročila. Podrobno analizirajte podatke vadb za celotno ekipo in primerjajte igralce. Ustvarjajte poročila po meri za celotno ekipo ali posamezne igralce. Imejte celovit pregled nad podatki igralcev glede regeneracije in spanja, ko ure Polar uporabljajo izven vadb.

# IPAD (NAPRODAJ POSEBEJ)

Za Polar Team Pro potrebujete tudi napravo iPad®. Z aplikacijo Polar Team Pro v svoji napravi iPad® lahko podatke treninga spremljate sproti kar med vadbami.

Preverite, ali imate v napravi iPad nameščeno najnovejšo različico sistema iOS. Za sinhronizacijo podatkov iz aplikacije v spletno storitev potrebujete internetno povezavo.

\* Upoštevajte, da je veliki, 12,9-palčni model iPad Pro prevelik za oddajnik bazne postaje, lahko pa ga priključite v bazno postajo Team Pro, tako da uporabite kabelski pretvornik Lightning-USB, ki ga priključite v vhod USB.

# LASTNOSTI IN FUNKCIJE

### **SENZOR POLAR PRO**

- **·** Omogoča beleženje srčnega utripa s povezavo Bluetooth Smart
- Sprotno pošiljanje podatkov neposredno v aplikacijo Polar Team Pro v iPadu
- Velik doseg in sprotno predpomnjenje podatkov
- Doseg do 200 metrov
- Hitrost teka, razdalja, sprinti, pospeševanja in kadenca teka tako na prostem kot znotraj
- Srčni utrip
- **·** Variabilnost srčnega utripa
- $\cdot$  GPS
- Senzor gibanja MEMS (merilnik pospeševanja, giroskop, digitalni kompas)
- 10 ur delovanja
- Pomnilnik senzorja do 72 ur
- Povsem prazna baterija se napolni v 3 urah
- Združlijy z mehkim rdečim trakom Polar Pro
- <sup>l</sup> Vdelana programska oprema, ki jo je mogoče posodobiti

# **BAZNA POSTAJA POLAR PRO TEAM**

- 20 mest za senzorie
- Sinhroniziranje podatkov kjer koli ter priročno polnjenje naprave iPad in senzorjev Polar Pro
- Vdelana programska oprema, ki jo je mogoče posodobiti

### **SPLETNA STORITEV IN APLIKACIJA POLAR TEAM PRO**

- Rešitev na oblaku temelječe programske opreme in podatkovne zbirke
- **·** Omogoča uporabo za več ekip
- Omogoča dostop za več trenerjev
- Varna individualna prijava
- Prilagodljiva območja srčnega utripa
- Prilagodljiva območja hitrosti
- Grafikon srčnega utripa v rezultatih treninga
- Izbira analize srčnega utripa in funkcije povečevanja
- Funkcije analiziranja hitrosti, razdalje in sprintov
- Prilagodljiva nastavitev sprinterskega praga
- Prilagodljiva območja pospeševanja/upočasnjevanja
- Analiza lokacije s toplotnim zemljevidom
- $-$ Faze
- Zaznamki
- Izvoz podatkov vadbe v Excel
- Dolgoročna poročila (teden, mesec, sezona)

# *SPOZNAJTEPOLARTEAM PRO*

# KAJ JE V ŠKATLI

- Bazna postaja Polar Pro Team (in štirje adapterji na izmenični tok)
- 10 senzorjev Polar Pro in trakov
- Vreča za pranje
- Mapa za senzorje
- Naramna torba

# BAZNA POSTAJA POLAR PRO TEAM

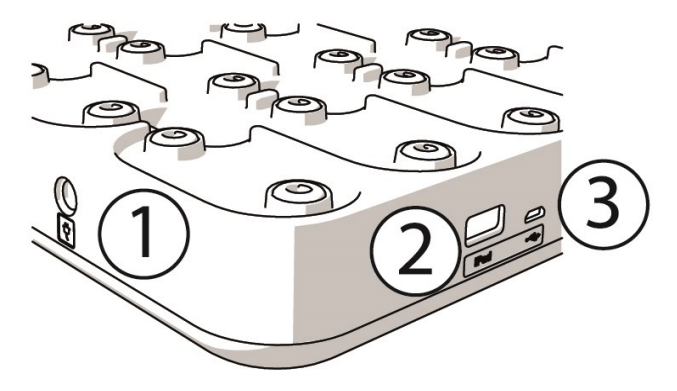

1. **Napajalni vhod na izmenični tok**: bazno postajo polnite s priloženim napajalnim kablom.

2. **Vhod USB**: iPad lahko z bazno postajo povežete tudi s priključkom Lightning-USB. Vhod USB uporabite, če vaš iPad ni združljiv s kablom Lightning ali če je iPad prevelik za oddajnik bazne postaje. **Upoštevajte, da ko je iPad v bazno postajo priključen prek primarne povezave (vstavljen v bazno postajo in priključen s priključkom Lightning), sočasna povezava prek vhoda USB ne deluje. Povezavo prek vhoda USB je mogoče uporabljati samo, ko iPad ni vstavljen v bazno postajo.**

3. **Vhod Micro USB**: za servisiranje, ki ga izvaja Polar.

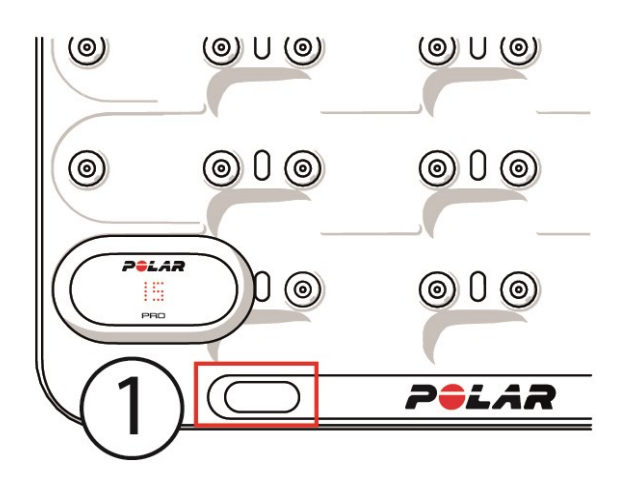

1. **Gumb bazne postaje**: pritisnite, da prikažete številke igralcev na senzorjih, ko bazna postaja ni priključena v električno vtičnico.

# SENZOR POLAR PRO

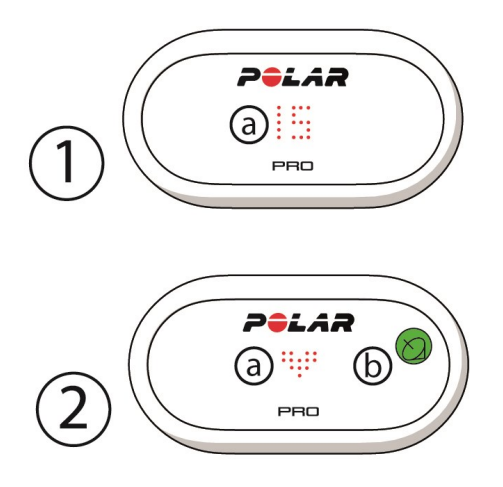

1a. **Številka igralca**: Ko je senzor v bazni postaji, se prikaže številka igralca. Ko senzorja ni v bazni postaji, s prsti pritisnite konektorje na hrbtni strani senzorja, da prikažete številko. Ko nosite senzor, se dvakrat dotaknite zaslona, da prikažete številko.

2a. **Srčni utrip**: Ko je zaznan srčni utrip, se prikaže simbol srca.

2b. **GPS**: Ko je signal GPS najden, simbol satelita preneha utripati.

# PRVA NASTAVITEV

Ko odprete vsebino paketa Polar Team Pro z opremo za trening in mentorstvo, morate najprej napolniti bazno postajo Polar Team Pro in senzorje Polar Pro.

# **POLNJENJE**

- 1. Senzorje vstavite v bazno postajo, tako da se oba konca senzorjev dobro zaskočita na svoje mesto. **Ko sta logotipa Polar na senzorju in bazni postaji obrnjena v isto smer, je senzor pravilno vstavljen**.
- 2. En konec napajalnega kabla na izmenični tok najprej vklopite v bazno postajo, drugi konec pa v stensko vtičnico.
- 3. Na senzorjih se prikaže animacija polnjenja.

# **AKTIVIRAJTE RAČUN**

Po nakupu boste prejeli potrditveno e-pošto s povezavo. Kliknite jo, da odprete čarovnika z navodili za nastavitev svoje organizacije in ekipe v spletni storitvi. Upoštevajte navodila čarovnika in vnesite potrebne informacije. Nato obiščite spletno mesto teampro.polar.com in se prijavite s svojimi poverilnicami.

# **ČAROVNIK ZA NASTAVITEV EKIPE V TREH KORAKIH**

Čarovnik za nastavitev ekipe v treh korakih vas bo vodil po celotnem postopku nastavitve v spletni storitvi Polar Team Pro. S čarovnikom boste ustvarili svojo ekipo, izbrali šport in dodali igralce. Med postopkom izpolnite vsa obvezna polja za posamezno nastavitev. Če trenutno nimate na voljo vseh informacij o igralcih, jih lahko posodobite pozneje v razdelku **Nastavitve ekipe**.

Ko opravite s posamezno nastavitvijo, izberite možnost **NAPREJ**, da nadaljujete na naslednji korak postopka. Če se želite med namestitvijo vrniti nazaj, izberite možnost **NAZAJ** v spodnjem desnem kotu.

### **1/3 Splošno**

Vnesite osnovne podatke o svoji ekipi.

- $\cdot$  Ime ekipe
- Logotip ekipe (neobvezno)
- Privzeti šport
- Vloge v ekipi (uporabite lahko privzete vloge, ustvarite lastne vloge ali jih ne uporabite)
- Prikaz obremenitve treninga kot (izberite kardio obremenitev in mišično obremenitev, čas regeneracije ali rezultat)

Izberite možnost **NAPREJ**, da nadaljujete na naslednji korak.

# **2/3 Športni profili**

Izberite, ali želite uporabiti mišično obremenitev in območja moči. Opredelite območja srčnega utripa, območja hitrosti, območja pospeševanja/upočasnjevanja in sprinterski prag, ki jih bo uporabljala vaša ekipa.

- Mišična obremenitev in območja moči (vklopite ali izklopite)
- Območja srčnega utripa (izberite privzeto ali prosto)
- **.** Območja hitrosti (privzeto ali prosto)
- Območja pospeševanja (privzeto ali prosto)
- <sup>l</sup> Območja upočasnjevanja (privzeto ali prosto)
- <sup>l</sup> Vrsta sprinterskega praga (privzeto ali prosto) in vrednost hitrosti (km/h) ali pospeševanje (m/s2)
- **.** Območja moča (privzeto ali prosto)

Izberite možnost **NAPREJ**, da nadaljujete na naslednji korak.

# **3/3 Igralci**

Dodajte igralce svoji ekipi.

- 1. Izberite možnost **Dodaj nove igralce**.
- 2. V polja vnesite informacije o igralcih. Povežite osebne račune Flow igralcev, tako da vnesete njihove elektronske naslove v polje Poveži račun Flow.
- 3. Potem ko ustvarite profil za posameznega igralca, morate izbrati možnost **DODAJ IGRALCA EKIPI**. V nasprotnem primeru igralec ne bo dodan ekipi.
- 4. S spustnega seznama izberite, ali želite prikazati funkcijo Nightly Recharge, stanje regeneracije ali status kardio obremenitve.

Ko dodate vse igralce ekipi, izberite možnost **KONČANO**. Nato izberite možnost **NAPREJ**.Ko se čarovnik za nastavitev ekipe konča, se na zaslonu prikaže napis **Pozdravljeni v ekipi**.

# **PRENESITE APLIKACIJO POLAR TEAM PRO V SVOJ IPAD**

Ko končate z nastavitvijo ekipe v spletni storitvi Polar Team Pro, je čas, da zaključite prvo nastavitev, tako da prenesete aplikacijo Polar Team Pro in sinhronizirate informacije o igralcih prek bazne postaje Polar Team Pro v senzorje.

- 1. Prenesite aplikacijo Polar Team Pro v svoj iPad iz trgovine App Store.
- 2. Prijavite se v aplikacijo z računom, ki ste ga uporabili za spletno storitev Polar Team Pro.
- 3. Postavite iPad v bazno postajo. Poskrbite, da bo pravilno poravnan in čvrsto oprt ob podnožje.
- 4. Na zaslonu iPada se prikaže pogled **SENZORJI IN BAZNA POSTAJA**.
- 5. Pritisnite možnost **Samodejno dodeli** v zgornjem levem kotu, da dodelite senzorje igralcem.
- 6. Ko je senzorju dodeljena številka igralca, ob vsakem senzorju na zaslonu iPada pa se prikaže zelena kljukica, je vaša rešitev

Polar Team Pro nastavljena in pripravljena za prvo vadbo.

 $\bigoplus$  laralci brez senzoria so prikazani, ko dodeljujete senzorje.

# POI N.IFN.IF

# **POLNJENJE BAZNE POSTAJE POLAR PRO TEAM**

Bazno postajo priključite v električno vtičnico; uporabite adapter in napajalni kabel na izmenični tok, ki ustreza vaši regiji. Uporabite samo adapter in napajalni kabel na izmenični tok, priložena bazni postaji. Adapter na izmenični tok je namenjen samo uporabi v notranjih prostorih. Bazno postajo in senzorje polnite samo v notranjih prostorih.

# **POLNJENJE SENZORJEV POLAR PRO**

Senzorje polnite v bazni postaji Polar Pro Team. Senzorje snemite s trakov in jih vstavite v bazno postajo, tako da se oba konca senzorjev dobro zaskočita na svoje mesto. **Ko so logotipi Polar na senzorjih in bazni postaji obrnjeni v isto smer, so senzorji pravilno vstavljeni**. Prazni senzorji potrebujejo tri ure, da se napolnijo do konca.

# POSODOBITEV VDELANE PROGRAMSKE OPREME

Bazna postaja Polar Pro Team in senzorji Polar Pro uporabljajo vdelano programsko opremo, ki jo je mogoče posodobiti. Ko je na voljo nova različica vdelane programske opreme, vas aplikacija Polar Team Pro o tem obvesti in vas pozove, da jo prenesete. Vdelano programsko opremo za senzorje in bazno postajo posodobite iz aplikacije Polar Pro Team v iPadu. Prosimo, da vdelano programsko opremo posodobite vsakič, ko je na voljo posodobitev.

### **Kako posodobiti vdelano programsko opremo**

- 1. Ko iPad postavite v bazno postajo, aplikacija Polar Team Pro prikaže pogled **Senzorji in bazna postaja**.
- 2. Ko je na voljo nova različica vdelane programske opreme, se prikaže sporočilo **POSODOBITEV JE NA VOLJO**.
- 3. Pritisnite možnost **POSODOBITEV JE NA VOLJO**, nato pa pritisnite možnost Posodobi bazno postajo ali Posodobi senzorje glede na to, katera vdelana programska oprema je na voljo.

### **Informacije o posodobitvi**

- iPada med posodabljanjem ne jemljite iz bazne postaje, saj jo boste tako prekinili.
- Upoštevajte, da lahko posodobitev traja do 40 minut, ko je bazna postaja polna (20 senzorjev).
- **·** Vse senzorje lahko posodobite istočasno.

# JEZIKI

Rešitev Polar Team Pro je na voljo v naslednjih jezikih: angleščini, nemščini, francoščini, italijanščini, nizozemščini, španščini, portugalščini, danščini, finščini, norveščini, švedščini, poljščini, češčini, ruščini, turščini, japonščini, poenostavljeni kitajščini, korejščini, indonezijščini, madžarščini, slovenščini in estonščini.

Jezik spletne storitve Polar Team Pro in aplikacije je odvisen od jezikovnih nastavitev vašega internetnega brskalnika oz. iPada. Jezik spletne storitve Polar Team Pro lahko spremenite v jezikovnih nastavitvah vašega internetnega brskalnika. Jezik aplikacije lahko spremenite v jezikovnih nastavitvah vašega iPada.

# POMIKANJE

# **SPLETNA STORITEV POLAR TEAM PRO**

Spletna storitev Polar Team Pro ima dva glavna prikaza: **Aktivnosti** in **Poročila**.

### **Aktivnosti**

Ob vsaki prijavi se odpre prikaz **Aktivnosti**, kjer je prikazan koledar, ki vsebuje vadbe vaših ekip v aktualnem tednu. Prikaz lahko spremenite v mesečni ali dnevni prikaz, vadbe pa lahko prikažete za celotno ekipo ali samo za enega igralca. Pomaknite se na dno zaslona za povzetek vadb izbranega obdobja, ki vsebuje tudi število in skupno trajanje vadb.

Prikaz Aktivnosti predstavlja izhodišče, kjer lahko izberete, podatke katere vadbe želite podrobno analizirati. Za več informacij o analiziranju podatkov vadb glejte razdelek ["Analizirajte](#page-20-0) podatke v spletni storitvi Team Pro" on [page 21](#page-20-0).

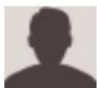

**Nastavitve, navodila za uporabo in odjava**: V zgornjem desnem kotu izberite možnost (ime/fotografija profila) in uredite nastavitve (Račun in Splošno), odprite navodila za uporabo in se odjavite.

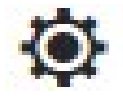

**Nastavitve ekipe, Športni profili, Seznam igralcev in Trenerji**. V zgornjem desnem kotu

izberite možnost , da prikažete in uredite **Nastavitve ekipe** in **Nastavitve organizacije**.

**Več ekip v organizaciji**: Če ima vaša organizacija več ekip, s spustnega seznama v zgornjem levem kotu izberite koledar ekipe, ki ga želite prikazati.

**Obvestila**: Kliknite v zgornjem desnem kotu, da odprete podokno z obvestili, kjer boste obveščeni, ko je, na primer, nov trener dodan vaši ekipi.

# **Poročila**

V razdelku Poročila lahko ustvarite različne vrste poročil za vadbe svoje ekipe. Izberete lahko obdobje za poročilo, ki ga želite ustvariti, in kako želite prikazati podatke. Poročilo je mogoče ustvariti za celotno ekipo naenkrat ali samo za določene igralce.

Za več informacij o ustvarjanju poročil glejte razdelek ["Poročila"](#page-24-0) on page 25.

# **APLIKACIJA POLAR TEAM PRO**

Aplikacija Polar Team Pro ima tri glavne prikaze: Domača stran ekipe, Igralci ter Senzorji in bazna postaja.

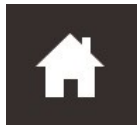

# **Domača stran ekipe**

Na domači strani ekipe boste videli vadbe svoje ekipe v tedenskem prikazu. Privzeto je prikazan aktualni teden. Podrsajte levo ali desno, da preklopite med tedni. V tem prikazu boste videli skupne vrednosti svoje ekipe za izbrani teden.

Da prikažete skupne vrednosti za posameznega igralca, v zgornjem levem kotu izberite igralca.

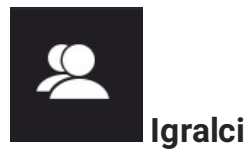

V prikazu Igralci boste videli vse igralce v svoji ekipi in ID-je senzorjev, ki so jim dodeljeni.

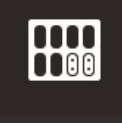

### **Senzorji in bazna postaja**

Ko iPad postavite v bazno postajo, se prikaže prikaz Senzorji in bazna postaja. V tem prikazu boste videli vse senzorje in kateremu igralcu je dodeljen posamezni senzor. Pritisnite možnost Sinhroniziraj v zgornjem levem kotu, da sinhronizirate informacije med senzorji Polar Pro, aplikacijo Polar Team Pro in spletno storitvijo.

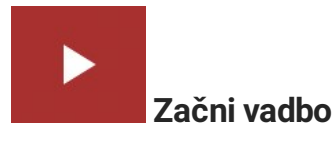

Pritisnite, da odprete prikaz predogleda vadbe.

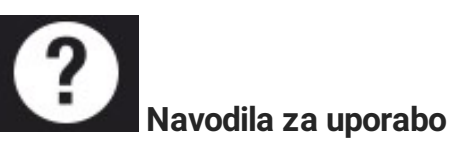

Pritisnite, da prikažete navodila za uporabo. Upoštevajte, da za dostop do navodil potrebujete internetno povezavo.

# *NASTAVITVEORGANIZACIJE*

Upravljajte in posodabljajte informacije o svoji organizaciji.

V nastavitvah organizacije so na voljo:

- **NASTAVITVE ORGANIZACIJE**: Dodajajte in urejajte splošne informacije o organizaciji, kot so ime organizacije, šport, naslov idr. Prikažite status svoje naročnine.
- **SEZNAM IGRALCEV**: Prikažete lahko vse igralce v svoji organizaciji in preverite, kateri ekipi so dodeljeni.
- **TRENERJI:** Dodajajte, urejajte in odstranite trenerje iz organizacije.
- **· IZDELKI**: Prikažite izdelke, ki jih ima vaša organizacija.

# **UREJANJE NASTAVITEV ORGANIZACIJE**

- 1. V zgornjem desnem kotu izberite možnost
- 2. S seznama pod imenom vaše organizacije izberite nastavitev, ki jo želite urediti (**Nastavitve organizacije**, **Seznam igralcev**, **Trenerji** ali **Izdelki**).

# **DODAJTE TRENERJA ORGANIZACIJI**

- 1. Izberite možnost **TRENERJI**.
- 2. Kliknite možnost **DODAJ NOVEGA TRENERJA**.
- 3. Dodajte trenerjev elektronski naslov in ekipe, katerim ga želite dodeliti.
- 4. Kliknite možnost **SHRANI**.

Trener prejme e-pošto s povezavo, s katero aktivira svoj osebni račun v spletni storitvi Team Pro. Elektronski naslov, na katerega je bilo poslano povabilo, je treba uporabiti tudi pri registraciji za spletno storitev. Dokler trener ne sprejme povabila, je v razdelku **TRENERJI** za ekipo, ki ji je trener dodeljen, prikazan napis **V čakanju**.

# **DODAJTE OBSTOJEČEGA TRENERJA EKIPI**

- 1. Izberite možnost **TRENERJI**.
- 2. V prikazu trenerja kliknite možnost **UREDI EKIPE**.
- 3. Izberite, katerim ekipam je dodeljen trener.
- 4. Kliknite možnost **SHRANI**.

# NASTAVITVE EKIPE

Upravljajte in posodabljajte informacije o svoji ekipi.

V nastavitvah ekipe so na voljo:

**· NASTAVITVE EKIPE**: Dodajajte in urejajte splošne informacije o ekipi, kot so ime ekipe, logotip in šport. Izbrišite ekipo. Izberite način prikaza obremenitve treninga.

- **SPORTNI PROFILI**: Upravljajte in urejajte informacije o športnem profilu ekipe, kot so mejne vrednosti območij srčnega utripa in območij hitrosti.
- **SEZNAM IGRALCEV**: Dodajajte, urejajte in odstranite igralce iz ekipe. Prikažite vloge igralcev, stanje regeneracije, status Nightly Recharge™, status kardio obremenitve, podrobne podatke o spanju, indikator povezljivosti za Flow in možnosti igralcev.
- **TRENERJI:** Dodajajte, urejajte in odstranite trenerje iz ekipe.

#### **Urejanje nastavitev ekipe**

- 1. V zgornjem desnem kotu izberite možnost
- 2. S seznama pod imenom vaše ekipe izberite nastavitev, ki jo želite urediti.

#### **Dodajte trenerja ekipi**

- 1. Izberite možnost **TRENERJI**.
- 2. Kliknite možnost **DODAJ NOVEGA TRENERJA**.
- 3. Dodajte trenerjev elektronski naslov.
- 4. Kliknite možnost **SHRANI**.

Trener prejme e-pošto s povezavo, s katero aktivira svoj osebni račun v spletni storitvi Team Pro. Dokler trener ne sprejme povabila, je prikazan napis **V čakanju**.

### **PRIKAZ SEZNAMA IGRALCEV**

S prikazom seznama igralcev lahko prikažete vse igralce v ekipi in njihove strnjene podatke. Dodajajte, urejajte in odstranite igralce iz ekipe. Prikažite vloge igralcev, stanje regeneracije, podatke o spancu, indikator povezljivosti za Flow in možnosti igralcev.

**Vloga:** Izberite vlogo za igralca in med prikazom seznama igralcev glede na vlogo bo ustrezno razvrščen tudi pogled seznama igralcev.

**Stanje regeneracije:** Stanje regeneracije igralca bo zdaj prav tako prikazano pod pogledom Seznam igralcev, ko je na voljo.

**Podatki o spancu:** Čas spanja in podatki bodo prav tako prikazani pod pogledom Seznam igralcev, ko so na voljo.

• Za čas spanja je upoštevan zadnji razpoložljivi čas spanja v preteklih 7 dneh.

**Indikator povezljivosti:** Rdeč trak v zgornjem desnem kotu pomeni, da je bil igralec povezan z računom Polar Flow.

### **Možnosti igralca**

Ko se z miško pomaknete čez profil igralca, se prikažejo naslednje možnosti:

- Uredi profil igralca (v profilu igralca lahko spreminjate ime igralca in številko, vlogo v ekipi, višino, težo, športno ozadje, maksimalni srčni utrip, srčni utrip v mirovanju, anaerobni prag, VO2max, MAS, MAP in dodate fotografijo);
- Odstrani igralca;
- **·** prikažete lahko igralčevo stanje regeneracije (prikazano, če je na voljo).

 $\bigoplus$  Upoštevajte, da se podatki posodabljajo v 10-minutnih intervalih.

### **Dodajte novega igralca ekipi**

- 1. Izberite možnost **SEZNAM IGRALCEV**.
- 2. Kliknite možnost **NOV IGRALEC**.
- 3. Vnesite informacije o igralcu in kliknite možnost **SHRANI**.
- 4. Kliknite možnost **SHRANI SEZNAM IGRALCEV**.

#### **Dodajte obstoječega igralca ekipi**

- 1. Izberite možnost **SEZNAM IGRALCEV**.
- 2. Kliknite možnost **DODAJ IGRALCA**, prikažejo se vsi igralci v vaši organizaciji.
- 3. Kliknite igralca in prikaže se kljukica.
- 4. Kliknite možnost **SHRANI SEZNAM IGRALCEV** in vsi izbrani igralci (s kljukico) bodo dodani ekipi.

### **Urejanje nastavitev igralca**

- 1. Izberite možnost **SEZNAM IGRALCEV**.
- 2. Kliknite **na igralcu**.
- 3. Ko končate z urejanjem, kliknite možnost **SHRANI**.

V nastavitvah igralca lahko spreminjate ime igralca in številko, vlogo v ekipi, višino, težo, športno ozadje, maksimalni srčni utrip, srčni utrip v mirovanju, aerobni prag, anaerobni prag, VO2max, MAP, MAS, elektronski naslov za osebni račun Flow in dodate fotografijo.

# NASTAVITVE PROFILA

Uredite informacije, povezane z vašim računom, in prilagodite splošne nastavitve.

V nastavitvah profila so na voljo:

- **Račun**: V nastavitvah računa lahko spremenite svoj elektronski naslov in geslo ter profilu dodate svoj naslov.
- **Splošno**: V splošnih nastavitvah lahko spremenite datum, čas in nastavitve enot.

### **Uredite nastavitve profila**

- 1. Izberite (ime/fotografijo profila) v zgornjem desnem kotu.
- 2. Izberite možnost **Nastavitve**. Spremenite želene nastavitve.
- 3. Ko končate, kliknite možnost **SHRANI**.

# *NOŠENJESENZORJAPOLARPRO*

# NOŠENJE SENZORJA POLAR PRO S TRAKOM

Pred začetkom vadbe igralcem razdelite senzorje Polar Pro in trakove ter jim pomagajte, da si jih bodo pravilno nadeli. Če bazna postaja Polar Team Pro ni s kablom priključena v električno vtičnico, lahko številke igralcev prikažete tako, da pritisnete gumb na bazni postaji.

- 1. Navlažite območje elektrod na traku (slika 1).
- 2. Pripnite trak okoli prsnega koša in ga prilagodite tako, da se tesno in udobno prilega telesu.
- 3. Namestite senzor (slika 2).
- 4. Po vsaki vadbi snemite senzor in očistite trak, tako da ga sperete pod tekočo vodo.

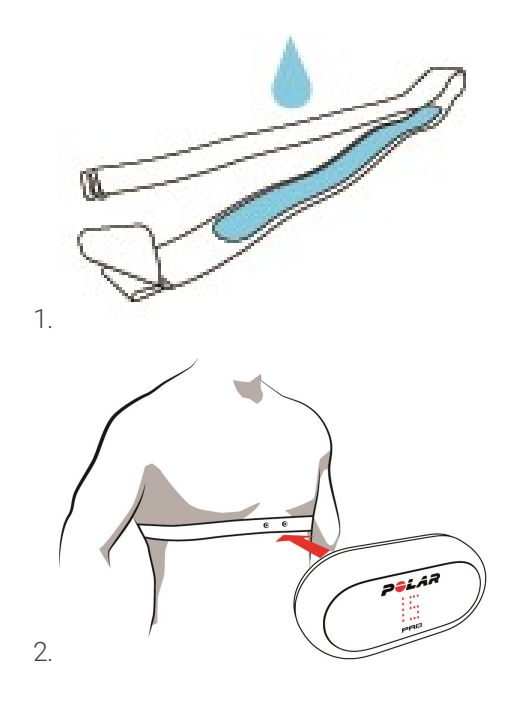

# NOŠENJE SENZORJA POLAR PRO Z MAJICO TEAM PRO

Majico Polar Team Pro nosite tako, da je žep za senzor na hrbtni strani.

- 1. Senzor vstavite v žep na hrbtni strani majice na vrhu, tako da bo logotip Polar na senzorju v pokončnem položaju.
- 2. Dobro ga potisnite na svoje mesto. Poskrbite, da se oba konca senzorja dobro zaskočita na svoje mesto.

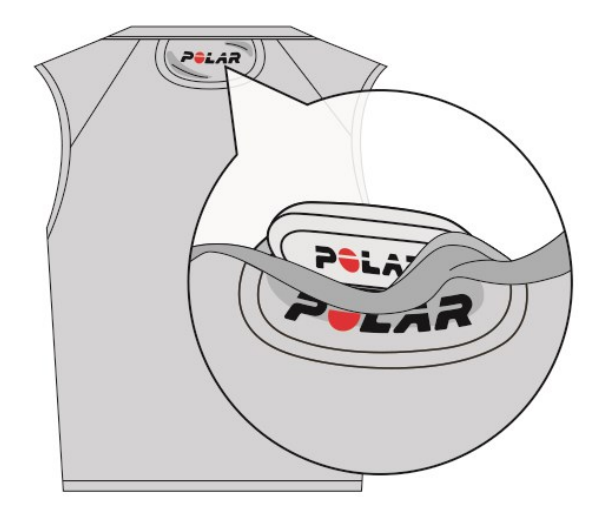

# ZAČETEK VADBE

Pred začetkom vadbe preverite, ali vsi igralci, ki sodelujejo, pravilno nosijo senzorje Polar Pro. Zelena lučka na senzorju preneha utripati, ko je signal GPS najden, ko pa je zaznan srčni utrip, se prikaže simbol srca.

- 1. V iPadu se prijavite v aplikacijo Polar Team Pro.
- 2. Na zaslonu pritisnite  $\sum$  (na sredini na levi strani).
- 3. V prikazu predogleda vadbe bodo prikazana imena vseh igralcev ter številke, srčni utripi in status signala GPS.
- 4. V zgornjem desnem kotu pritisnite možnost **ZAČNI**, da začnete beleženje vadbe.

Vadbo je mogoče začeti, tudi če vsi igralci niso prisotni. Igralci, ki se vadbi pridružijo pozneje, bodo samodejno dodani, njihovi podatki pa postanejo vidni v aplikaciji Team Pro v iPadu, ko se pridružijo vadbi. Storiti vam ni treba ničesar drugega.

 $\bigoplus$  Upoštevajte, da je vadbo mogoče izpeljati brez iPada in aplikacije. V tem primeru senzorji zabeležijo podatke vadbe, ki jih lahko prikažete, potem ko sinhronizirate podatke iz senzorjev.

# PRIKAZ SPROTNIH PODATKOV

Sprotne podatke vadb je mogoče prikazati v aplikaciji Polar Team Pro, nameščeni v iPad. Prikaz vadbe v aplikaciji Team Pro ima tri glavne prikaze: Seznam, Celotna ekipa in Primerjava.

Sproti je mogoče prikazati ključne podatke o zmogljivosti, kot so:

- srčni utrip (bpm in % maksimuma),
- razdalja,
- **·** število sprintov.
- čas v območjih srčnega utripa,
- razdalja v območjih hitrosti,
- obremenitev treninga,
- sprotni prikaz hitrosti.

### **Prikaz podrobnih podatkov igralca**

- 1. Pritisnite igralca v prikazu Seznam, Celotna ekipa ali Primerjava.
- 2. V pojavnem oknu pritisnite  $\ddot{c}$

Prikažejo se podrobne informacije o igralcu. Podrsajte levo ali desno, da preklopite med igralci.

#### **Nasveti**

- <sup>l</sup> iPad lahko držite v vodoravnem ali navpičnem položaju, saj se aplikacija Team Pro prilagodi obema.
- Podrsajte levo ali desno, da preklopite med prikazi.
- Priporočamo, da iPad držite tako, da je gumb Domov na desni strani, kar zagotavlja najboljšo povezljivost s senzorji. iPad ima sprejemnike za Bluetooth v kotu desno od gumba Domov. Da bo povezljivost kar najboljša, je pomembno, da kota ne zakrijete z roko.

 $\bigoplus$  če med vadbo izgubite povezavo GPS, boste prejeli obvestilo.

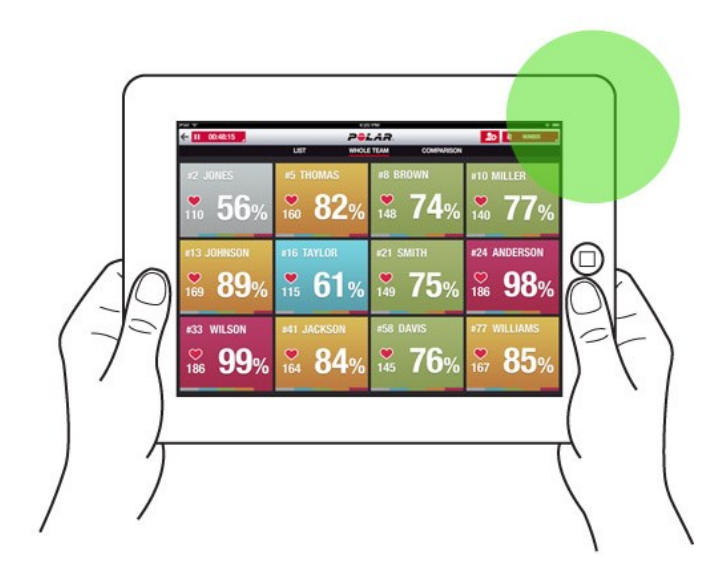

# FAZE V ŽIVO

Ustvarite faze med vadbo v živo. Po vadbi bodo faze sinhronizirane v spletno storitev in vidne v podatkih o vadbi. Istočasno lahko beležite več faz v živo. Z dodajanjem faz med vadbo lahko označite določene vaje ali obdobja ter jih nato prikažete in podrobno analizirate po vadbi.

# **DODAJTE FAZO V ŽIVO**

- 
- 1. Med vadbo izberite  $\bigcup$ , da začnete fazo.
- 2. Poimenujte fazo, tako da vnesete ime v polje **Dodaj ime faze** na dnu prikaza za izbiro faze.
- 3. Izberite možnost **Začni**, da začnete beleženje faze.
- 4. Izberite ob času faze, da prekinete beleženje faze.

Upoštevajte, da lahko novo fazo začnete, tudi če se prejšnja faza še izvaja, kar pomeni, da se istočasno lahko izvaja več faz.

# DODAJTE ZAZNAMKE

Dodajte zaznamke z opombami, h katerim se lahko vrnete po treningu. Z njimi lahko denimo označite začetek in konec različnih faz. Zaznamke lahko prikažete v spletni storitvi Polar Team Pro, potem ko sinhronizirate podatke.

### **Dodajte zaznamek ekipe**

- 1. V zgornjem desnem kotu zaslona pritisnite
- 2. Dodajte opombo za zaznamek (neobvezno).
- 3. Pritisnite možnost **KONČANO**, da zaprete pojavno okno zaznamka.

### **Dodajte zaznamek igralca**

- 1. Pritisnite igralca.
- 2. V pojavnem oknu pritisnite
- 3. Dodajte opombo za zaznamek (neobvezno).
- 4. Pritisnite možnost **KONČANO**, da zaprete pojavno okno zaznamka.

# PRIMERJAJTE IGRALCE

Pobliže si oglejte nekatere igralce med vadbo, tako da jih dodate v prikaz primerjave. Tako lahko preprosto prikažete in primerjate sprotne podatke za izbrane igralce.

### **Dodajte igralce v prikaz primerjave**

1. Pritisnite igralca.

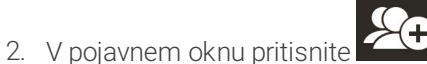

3. Igralec bo dodan v prikaz primerjave.

# **Odstranite igralca iz primerjave**

- 1. Pritisnite igralca.
- 2. V pojavnem oknu pritisnite

# **Odstranite vse igralce iz primerjave**

Pritisnite možnost Odstrani igralce, da odstranite vse igralce iz prikaza primerjave.

# KONEC VADBE

### **Konec vadbe in shranjevanje**

- 1. V zgornjem levem kotu pritisnite **. 00:00:31**
- 2. Pritisnite možnost Shrani, da prekinete beleženje vadbe in jo shranite.

Po koncu vadbe in pred sinhronizacijo lahko podatke, zabeležene med vadbo, prikažete v aplikaciji. Med temi podatki so podrobno razdelani podatki o razdalji, hitrosti in srčnem utripu ter sprinti.

 $\bigoplus$  Ko končujete vadbo, se prikaže animacija, ki ponazarja, da se vadba shranjuje.

 $\bigoplus$  če je čas med posameznimi datotekami vadbe krajši od ene minute, jih bo iPad med sinhronizacijo datotek treninga združil v eno vadbo.

### **Konec vadbe in brisanje**

- 1. V zgornjem levem kotu pritisnite **. 00:00:31**
- 2. Pritisnite možnost Izbriši, da prekinete beleženje vadbe in jo izbrišete.

# <span id="page-18-0"></span>*SINHRONIZACIJAPODATKOVIZSENZORJEVVSPLETNO STORITEVPREKBAZNEPOSTAJE*

Po vadbi sinhronizirajte podatke iz senzorjev z bazno postajo Polar Pro Team in nato s spletno storitvijo Team Pro za nadaljnjo analizo.

- 1. Od igralcev poberite senzorje Polar Pro in trakove.
- 2. Senzorje Polar Pro vstavite v bazno postajo.
- 3. Postavite iPad v bazno postajo.
- 4. Na prikazu **SENZORJI IN BAZNA POSTAJA** v aplikaciji pritisnite možnost **SINHRONIZIRAJ**.
- 5. Ko se sinhronizacija zaključi, se ob senzorjih na zaslonu prikaže zelena kljukica.

# **SINHRONIZACIJA PODATKOV**

- <sup>l</sup> Istočasno je mogoče sinhronizirati največ 20 senzorjev. Če imate več kot 20 senzorjev, jih lahko sinhronizirate naknadno.
- Vaš iPad mora imeti internetno povezavo, da bo podatke mogoče prenesti v spletno storitev Polar Team Pro.
- <sup>l</sup> Sinhronizirani podatki se shranijo v varen strežnik v oblaku.

# **NESINHRONIZIRANI PODATKI**

e Če se ob vadbi prikaže  $\mathbf{C}$ , pomeni, da podatki niso sinhronizirani z bazno postajo. Pritisnite

, da odprete pojavno okno, nato pa pritisnite možnost Sinhroniziraj zdaj.

- Če podatki iz vseh senzorjev niso sinhronizirani (en ali več senzorjev ni sinhroniziranih), se v pojavnem oknu prikaže sporočilo Delno sinhronizirano. V tem primeru vstavite senzorje, ki še niso bili sinhronizirani, v bazno postajo in jih sinhronizirajte.
- $\bullet$   $\bullet$  Če se ob vadbi prikaže  $\bullet$ , pomeni, da podatki niso sinhronizirani s spletno storitvijo. Postavite

iPad v bazno postajo. Pritisnite **, da** odprete pojavno okno, nato pa pritisnite možnost Sinhroniziraj zdaj.

 $\bigoplus$  Nesinhronizirane datoteke s treningi so shranjene v iPadu, dokler se uspešno ne sinhronizirajo v spletno storitev.

 $\bigoplus$  Med sinhronizacijo se ne odjavite iz aplikacije, da bodo podatki ostali v aplikaciji, dokler se sinhronizacija ne zaključi.

# ANALIZIRAJTE PODATKE V APLIKACIJI TEAM PRO

Aplikacija Polar Team Pro zagotavlja povzetek vadbe takoj po treningu, prikaz podrobne analize za poglobljeno primerjavo vzorčnih podatkov in prikaz toplotnega zemljevida za analizo lokacije. Prikaz vadbe v aplikaciji Polar Team Pro ima tri glavne prikaze: **POVZETEK**, **ANALIZA** in **ZEMLJEVID**.

#### **UREJANJE**

Izberite možnost **Uredi** v zgornjem desnem kotu, da spremenite čas začetka in konca vadbe. Območje, označeno z rdečo, prikazuje aktivno vadbo, ki jo beleži aplikacija, območje izven tega območja pa prikazuje celotno vadbo, ki jo zabeležijo senzorji.

### **POROČILO**

Najdete ga v zgornjem desnem kotu prikaza **Povzetek**, potem ko končate vadbo. Ko izberete možnost **Poročilo**, se odprejo prikaz povprečnih vrednosti vadb ekipe in prikazi za določene igralce. Poročilo je mogoče shraniti v datotečni sistem naprave iPad ali poslati po kateri od večpredstavnostnih možnosti, tako da pritisnete ikono za delitev v zgornjem desnem kotu prikaza.

### **POVZETEK**

Prikaz **POVZETEK** prikazuje vse podatke igralca za vadbo.

### **Razvrstite igralce**

Igralce lahko razvrščate po imenu, številki ali podatkih treninga (srčni utrip, hitrost, sprinti idr.). Pritisnite spremenljivko, po kateri želite razvrstiti igralce.

#### **Prikaz povzetka vadbe za igralca**

- **·** Pritisnite profil igralca v prikazu **POVZETEK**, da odprete podroben povzetek vadbe.
- Z vodoravnim drsnim trakom pod grafikonom lahko prikažete podatke za srčni utrip, hitrost ali kadenco od določene točke naprej.
- Podrsajte levo ali desno, da preklopite med igralci.

#### **ANALIZA**

V pogledu Analiza lahko primerjate podatke igralcev s povprečjem ekipe ali primerjate dva igralca med sabo. Prikažete in urejate lahko tudi zaznamke.

### **Primerjajte podatke igralca s povprečjem ekipe**

- 1. Izberite možnost **Pritisnite, da primerjate**.
- 2. Izberite igralca, ki ga želite primerjati.

#### **Primerjajte dva igralca med sabo**

- 1. Izberite možnost **Pritisnite, da primerjate**.
- 2. Izberite igralca, ki ga želite primerjati.
- 3. Pritisnite **Povprečje ekipe** in izberite igralca.

### **Prikažite zaznamke**

Pritisnite **kala je da prikažete zaznamke za vadbo.** 

#### **Uredite zaznamke**

- 1. Pritisnite **de de de prikažete zaznamke.**
- 2. Pritisnite zaznamek, ki ga želite urediti.
- 3. Ko končate z urejanjem, pritisnite možnost **Končano**.

# **ZEMLJEVID**

Zemljevid je vizualni prikaz lokacij igralcev v polju v izbranem časovnem razponu. Toplejša kot je barva, več časa je igralec preživel v danem območju. Prikažete lahko toplotne zemljevide za vse ali samo za določene igralce. Prikazati je mogoče črtni grafikon ali toplotni zemljevid in satelitski ali slikovni prikaz polja. Upoštevajte naslednje:

- <sup>l</sup> Senzorji morajo biti sinhronizirani z bazno postajo, da bo mogoče prikazati toplotni zemljevid.
- V aplikaciji morate ustvariti polje, da bo toplotni zemljevid mogoče prikazati na sliki vadbenega polja. To morate storiti samo enkrat za vsako polje.

### **Ustvarite vadbeno polje za toplotni zemljevid**

- 1. V prikazu **Domača stran ekipe** pritisnite vadbo.
- 2. Izberite prikaz **ZEMLJEVID** in pritisnite možnost **Ustvari novo polje**.
- 3. S prstoma povlecite, približajte/oddaljite in zavrtite polje znotraj okvirčka.
- 4. Z enim prstom povlecite oprimke v kote polja.
- 5. Kote postavite čim bolj natančno in nato pritisnite možnost **Zakleni kote**.
- 6. Poimenujte polje in nato pritisnite možnost **Ustvari**.

# <span id="page-20-0"></span>ANALIZIRAJTE PODATKE V SPLETNI STORITVI TEAM PRO

Spletna storitev Polar Team Pro ponuja povzetke treningov, pregled celotne ekipe ali izbranega igralca, podrobno analizo vadb in primerjavo, lokacijo igralca na zemljevidu intenzivnosti ali črtnem grafikonu, razčlenjene grafikone območij srčnega utripa in hitrosti, število sprintov med posamezno vadbo in dolgoročna poročila ter izvoz podatkov.

Če podatki o vadbah niso vidni v spletni storitvi, preverite, ali ste podatke iz senzorjev z bazno postajo sinhronizirali v spletno storitev. Za več informacij glejte razdelek ["Sinhronizacija](#page-18-0) podatkov iz senzorjev v spletno storitev prek bazne [postaje"](#page-18-0) on page 19.

**Prikaz in analiza posamezne vadbe:** Na koledarju v pogledu **Aktivnosti** izberite vadbo. Vadbe je mogoče prikazati v dveh glavnih pogledih: **POVZETEK** in **ANALIZA**.

# **POVZETEK**

Pogled povzetka vam prikaže pregled vadb vaše ekipe in spremenljivke rezultatov za posameznega igralca.

**Povprečje ekipe:** v tem razdelku so prikazana povprečja ekipe za spremenljivke.

**Igralci:** navedeni so vsi igralci, vključeni v vadbo.

**Pogled:** na voljo sva dva pogleda: poln in skrčen.

**Razvrsti igralce**: obstajata dva načina razvrščanja igralcev: kliknite spremenljivko, po kateri želite razvrstiti elemente v zavihku Igralci, ali izberite spremenljivko, potem ko izberete **RAZVRSTI PO**.

### **UREDITE VADBO**

Trenerji lahko s funkcijo Uredi vadbo urejajo seznam igralcev za vadbo, tako da igralce odstranijo ali jih premaknejo v drugo obstoječo vadbo. Trenerji lahko ustvarijo tudi nove vadbe.

### **Premaknite igralce**

- 1. Odprite povzetek vadbe.
- 2. Izberite igralce, ki jih želite premakniti.
- 3. Na dnu zaslona izberite možnost **Premakni**.
- 4. Izberite vadbo, kamor bodo premaknjeni igralci.
- 5. Izberite možnost **Shrani**. Igralci bodo nato premaknjeni v vadbo.

 $\bigoplus$  Upoštevajte, da lahko igralce premaknete samo v vadbe, izvedene na isti dan.

### **Odstranite igralce**

- 1. Odprite povzetek vadbe.
- 2. Izberite igralce, ki jih želite odstraniti.
- 3. Na dnu zaslona izberite možnost **Odstrani**.

### **Ustvarite novo vadbo**

- 1. Odprite povzetek vadbe.
- 2. Izberite igralce, ki jih želite vključiti v novo vadbo.
- 3. Na dnu zaslona izberite možnost **Ustvari novo**.
- 4. Odpre se nova stran; izberite šport, vrsto ter dodajte ime in opombe. Nato izberite možnost **Shrani**.

# ANALIZA

V pogledu Analiza lahko primerjate podatke o rezultatih igralcev.

# **DODAJTE ZAZNAMEK**

V pogledu Analiza lahko vadbi dodate tudi zaznamke. Kliknite grafikon, da mu dodate zaznamek.

# **PRIKAŽITE ZAZNAMEK**

Zaznamke, ki ste jih dodali vadbi, lahko prikažete, tako da izberete možnost **POKAŽI ZAZNAMKE**.

# **PRIMERJAJTE**

Primerjajte več igralcev istočasno. Primerjate lahko grafikone srčnega utripa, hitrosti in kadence ter tudi podatke za območja srčnega utripa, območja hitrosti in sprinte.

# **PRIMERJAJTE IGRALCE**

Ko izberete enega igralca, lahko na grafikonu istočasno prikažete več spremenljivk, ko pa izberete več igralcev, lahko na grafikonu istočasno primerjate eno spremenljivko.

- 1. Izberite vadbo.
- 2. Kliknite možnost **ANALIZA**.
- 3. S spustnega seznama izberite igralce, ki jih želite primerjati.

#### ali

- 1. Izberite vadbo.
- 2. Na seznamu kliknite igralce.
- 3. Na dnu zaslona izberite možnost **ANALIZIRAJ**.

# **PRIMERJAJTE PODATKE POSAMEZNE FAZE**

- 1. Označite polje ob fazi, ki jo želite prikazati.
- 2. Prikazani bodo samo podatki za izbrano fazo.

# **POVEČAJTE POGLED PRIMERJAVE**

1. Na grafikonu pritisnite in zadržite desni gumb miške na točki, na kateri želite začeti fazo, in vlecite, dokler ne dosežete točke, na kateri želite končati fazo, nato pa spustite gumb miške.

мĸ

2. Kliknite  $\overline{\bullet}$  , da ponastavite povečavo in se vrnete na privzeti pogled.

# **OBREŽITE**

Uredite čas začetka in konca vadbe. Vadbo lahko obrežete na začetku, na koncu ali oboje.

# **OBREŽITE VADBO**

- 1. Izberite vadbo.
- 2. Kliknite **na desni**.
- 3. Izberite možnost **OBREŽI VADBO** in nato z drsnikom obrežite čas začetka ali konca vadbe. Lahko pa čas začetka in konca vnesete v polji.
- 4. Kliknite možnost **SHRANI**.

Upoštevajte, da obrezovanja vadbe ni mogoče razveljaviti, ko je končano.

# FAZE

Dodajte faze svoji vadbi. Potem ko dodate fazo, lahko prikažete podatke o rezultatih samo za to fazo. Faze je mogoče dodajati samo v spletni storitvi in samo po že končani vadbi. Faz ni mogoče dodati med vadbo.

# **DODAJTE FAZO**

- 1. V pogledu **Aktivnosti** izberite vadbo.
- 2. Kliknite **na desni**.
- 3. Kliknite **DODAJ FAZO**, pritisnite in zadržite desni gumb miške na točki, na kateri želite začeti fazo, in vlecite, dokler ne dosežete točke, na kateri želite končati fazo, nato pa spustite gumb miške. Lahko pa čas začetka in konca faze vnesete v polji.
- 4. Poimenujte fazo.
- 5. Kliknite možnost **SHRANI FAZO**.

# **PRIKAZ PODATKOV O FAZI**

1. Izberite vadbo.

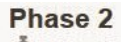

- 2. Označite polje ob fazi $\overline{\text{O}}$  00:00:50, ki jo želite prikazati. F
- 3. Prikazani bodo samo podatki za izbrano fazo.

Zdaj lahko uporabnik faze ustvari že med vadbo v živo. Faze bodo sinhronizirane v spletno storitev in vidne v podatkih o vadbi.

Istočasno se lahko beleži več faz.

Beleženje faze v živo ima svoje mehanizme za začetek/prekinitev, ki se razlikujejo od tistih za vadbe v živo, zato ne prekinete vadbe v živo, ko prekinete fazo v živo. Po drugi strani pa faze v živo ni mogoče začeti, ne da bi začeli vadbo v živo.

# RR-INTERVAL

Prikažite RR-intervale, tj. čas med posameznimi srčnimi utripi, iz podatkov o srčnem utripu med vadbami ali zadetki na grafikonu. Elemente na grafikonu je mogoče približati in osamiti območja s podatki, ki jih lahko nato dodatno analizirate. Med prikazanimi podatki so min. RR-interval, maks. RR-interval, povpr. RR-interval in variabilnost srčnega utripa (RMSSD).

# IZVOZITE PODATKE

Podatke vadb lahko izvozite v obliki zapisa XLS ali CSV. Izvozite lahko podatke celotne ekipe ali samo podatke določenih igralcev, podatke pa lahko izvozite samo za določene faze ali za celotno vadbo. Izberite informacije in spremenljivke, ki so prikazane v stolpcih.

Na voljo so naslednje spremenljivke: številka igralca, ime igralca, ime vadbe, vrsta, ime faze, trajanje, čas začetka, čas konca, min. srčni utrip (bpm), povprečen srčni utrip (bpm), maks. srčni utrip (bpm), min. srčni utrip (%), povprečen srčni utrip (%), maks. srčni utrip (%), čas v območju srčnega utripa, skupna razdalja, razdalja/min, maksimalna hitrost, povprečna hitrost, sprinti, razdalja v območju hitrosti, število pospeševanj, kalorije, rezultat obremenitve treninga, kardio obremenitev, čas regeneracije, čas v območjih moči, mišična obremenitev v območjih moči in mišična obremenitev.

# **IZVOZITE PODATKE VADBE**

- 1. V pogledu **Aktivnosti** izberite vadbo.
- 2. V zgornjem desnem kotu kliknite možnost **IZVOZI**.
- 3. Izberite igralce.
- 4. Izberite faze.
- 5. Izberite, kateri podatki bodo prikazani.
- 6. Kliknite možnost **IZVOZI KOT XLS** ali **IZVOZI KOT CSV**.

### **IZVOZITE NEOBDELANE PODATKE IGRALCA**

- 1. V pogledu **Aktivnosti** izberite vadbo.
- 2. V zgornjem desnem kotu kliknite možnost **IZVOZI**.
- 3. Izberite igralce.
- 4. Kliknite možnost **IZVOZI NEOBDELANE PODATKE**.

S funkcijo Izvozi neobdelane podatke izvozite podatke iz vadbe sekundo za sekundo. Neobdelani podatki so shranjeni kot datoteka ZIP z mapo za vsakega igralca posebej, ki vsebuje datoteke CSV, .txt in GPX.

- · Datoteka CSV vsebuje podatke o srčnem utripu, hitrosti, razdalji, pospeševanju/upočasnjevanju in kadenci teka, ki so podani sekundo za sekundo.
- Datoteka .txt vsebuje nefiltrirane podatke za RR-intervale, ki jih je mogoče analizirati z orodji za variabilnost srčnega utripa drugih razvijalcev.
- Datoteka GPX vsebuje podatke o lokaciji, ki jih je mogoče prikazati z orodji drugih razvijalcev.

# <span id="page-24-0"></span>POROČILA

V razdelku Poročila lahko ustvarite različne vrste poročil za vadbe svoje ekipe. Izberete lahko obdobje za poročilo, ki ga želite ustvariti, in kako želite prikazati podatke. Poročilo je mogoče ustvariti za celotno ekipo ali samo za določene igralce. Ustvarite lahko tudi tedenska poročila za posameznega ali več igralcev.

Poročila je mogoče natisniti neposredno iz storitve, zbirna poročila pa je mogoče izvoziti v obliki zapisa .csv. Ime, vrsto in opombo je mogoče dodati vsakemu povzetku vadb ekipe, ki bo izvožen.

# **PREDLOGA**

Ustvarite predloge po meri, da boste vsakič preprosto imeli na voljo podatke, ki jih potrebujete.

### **Ustvarite predlogo poročila po meri**

- 1. S spustnega seznama **Predloga poročila** izberite možnost **Predloga po meri**.
- 2. Izberite, katere informacije bodo prikazane na paličnem grafikonu.
- 3. Izberite, katere informacije bodo prikazane na črtnem grafikonu.
- 4. Izberite šport.
- 5. Kliknite možnost **Ustvari poročilo**.

#### **Shranite predlogo poročila**

Potem ko ustvarite predlogo poročila, jo je treba shraniti.

- 1. Izberite možnost **SHRANI PREDLOGO**.
- 2. Poimenujte predlogo.
- 3. Kliknite možnost **SHRANI**.

Predloga je dodana na spustni seznam s predlogami poročila.

#### **Odstranite predlogo**

- 1. Izberite možnost **ODSTRANI PREDLOGE**.
- 2. Izberite predloge, ki jih želite odstraniti.
- 3. Kliknite možnost **ODSTRANI**.

### **POVZETEK**

#### **Ustvarite zbirno poročilo**

Uporabite predlogo ali upoštevajte navodila v nadaljevanju:

- 1. Izberite obdobje, za katero želite ustvariti poročilo. Izberete lahko možnost **Dnevno poročilo, Tedensko poročilo, Mesečno poročilo, Letno poročilo** ali **Obdobje po meri**.
- 2. Izberite obdobje/datum za poročilo.
- 3. Izberite igralce.
- 4. Izberite vrsto vadbe.
- 5. Izberite prikazane vrednosti.
- 6. Kliknite možnost **USTVARI POROČILO**.

Podatke izbranih igralcev lahko tudi izvozite v posamezne datoteke .csv, tako da izberete možnosti **Izvozi**.

### **GRAFIKONI**

Ustvarite poročila, ki lahko vsebujejo en palični in dva črtna grafikona za posamezne igralce ali celotno ekipo. Izberite obdobje za poročilo, ki ga želite ustvariti, podatke, ki jih želite prikazati, in način prikaza teh podatkov.

#### **Ustvarite poročilo z grafikoni**

Uporabite predlogo ali upoštevajte navodila v nadaljevanju:

- 1. Izberite obdobje, za katero želite ustvariti poročilo. Izberete lahko možnost **Dnevno poročilo, Tedensko poročilo, Mesečno poročilo, Letno poročilo** ali **Obdobje po meri**.
- 2. Izberite, kako so podatki iz izbranega obdobja prikazani v poročilu. Prikažete lahko podatke, ki so razvrščeni po **dnevu, tednu** ali **mesecu**.
- 3. Izberite obdobje/datum za poročilo.
- 4. Izberite igralce.
- 5. Izberite šport.
- 6. Izberite, katere informacije bodo prikazane na paličnem grafikonu.
- 7. Izberite, katere informacije bodo prikazane na črtnem grafikonu.
- 8. Kliknite možnost **USTVARI POROČILO**.

### **KARDIO OBREMENITEV**

Poročilo o kardio obremenitvi prikaže status kardio obremenitve in napredek kardio obremenitve za izbranega igralca. Izberite obdobje za prikaz poročila in izberite možnost **Zadnji mesec**, **Zadnji 3 meseci** ali **Zadnjih 6 mesecev**.

Status kardio obremenitve je povezan s tem, kakšna je zahtevnost glede na toleranco, pri čemer kaže, kako trening vpliva na telo. S spremljanjem statusa kardio obremenitve lahko nadzirate svojo skupno količino treninga, tako kratko- kot dolgoročno.

Za več informacij glejte razdelek ["Obremenitev](#page-35-0) treninga" on page 36.

# POLARJEVA OBMOČJA SRČNEGA UTRIPA

Ko je kot metoda izračuna območij srčnega utripa izbran igralčev maksimalni srčni utrip, so območja srčnega utripa, ki jih uporabnik lahko določi, podana kot odstotek igralčevega maksimalnega srčnega utripa. Ker območja temeljijo na odstotkih igralčevega lastnega maksimalnega srčnega utripa, so za vsakega igralca drugačna. Toda za celotno ekipo se uporabljajo enaki odstotki. Vadba je na osnovi maksimalnega srčnega utripa razdeljena v pet območij srčnega utripa. Območja je mogoče urejati v spletni storitvi Team Pro in jih prilagoditi vsakemu športu posebej.

# UREDITE OBMOČJA SRČNEGA UTRIPA

- 1. V zgornjem desnem kotu izberite možnost
- 2. Izberite možnost **Nastavitve ekipe**.
- 3. Izberite možnost **ŠPORTNI PROFILI** in profil, ki ga želite urediti (če imate samo en športni profil, bo izbran samodejno).
- 4. V **VRSTA OBMOČJA SRČNEGA UTRIPA** izberite možnost **Prosto** in prilagodite območja.
- 5. Kliknite možnost **SHRANI**.

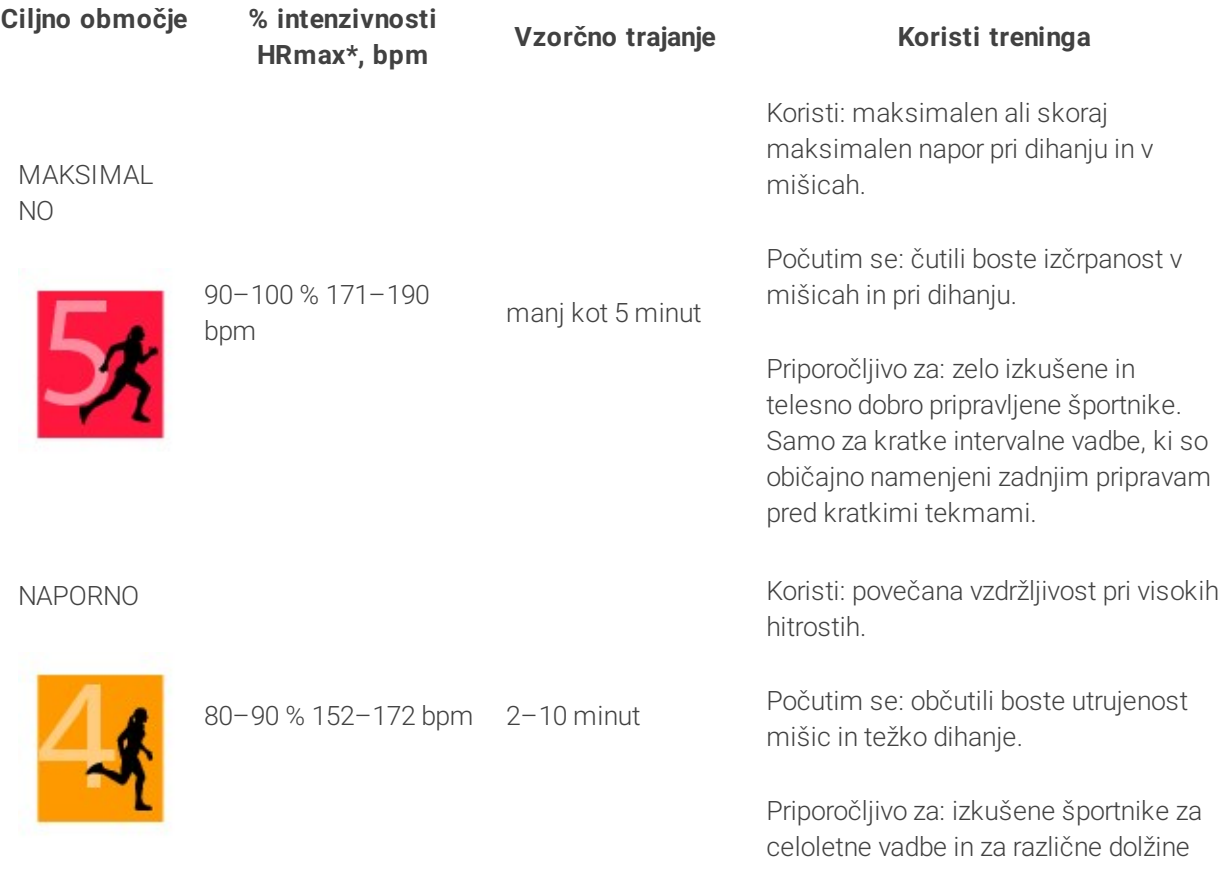

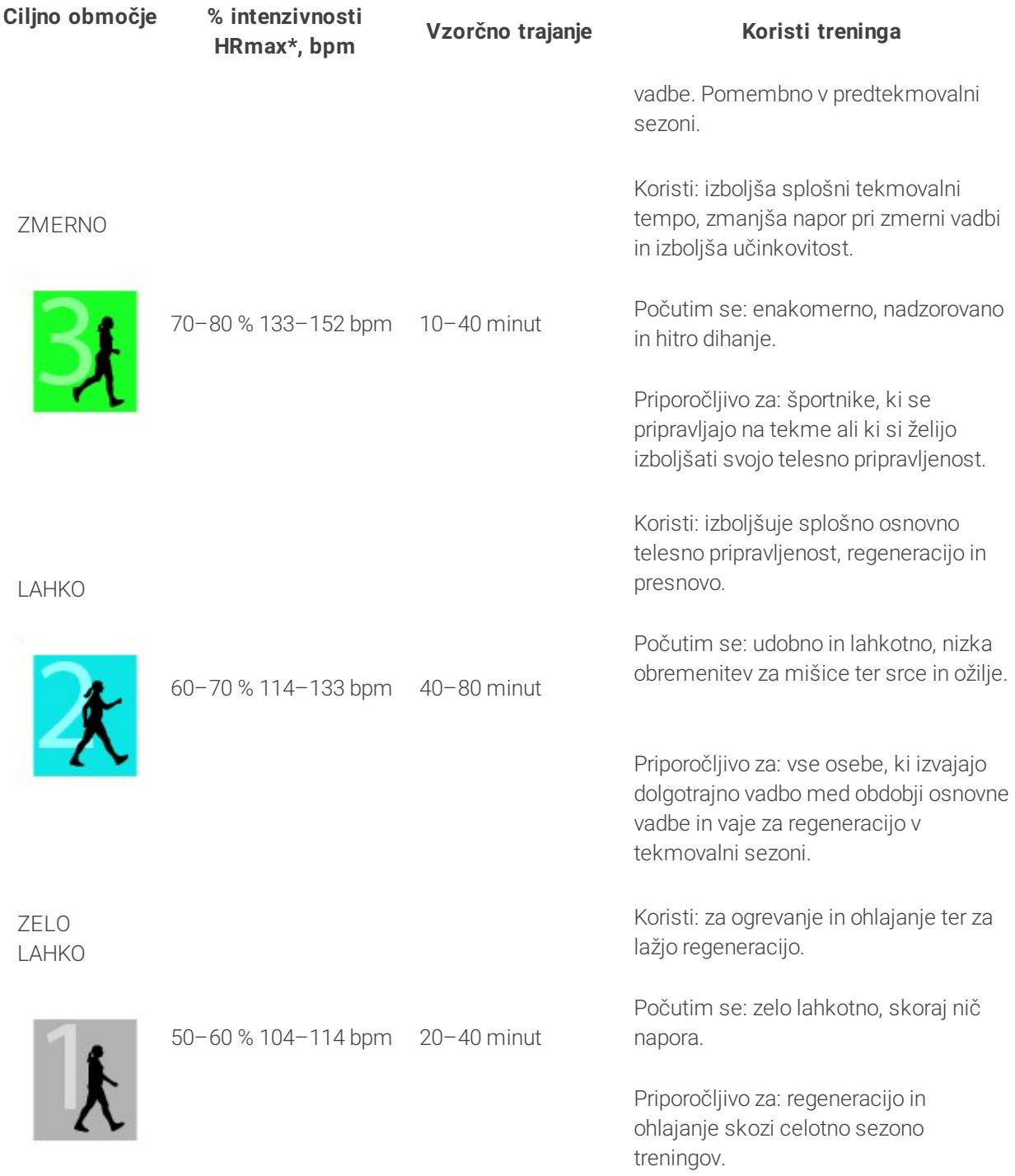

\* HRmax = Maksimalni srčni utrip (220 – starost). Primer: Starost 30 let, 220 – 30 = 190 bpm.

Trening v območju srčnega utripa 1 poteka pri zelo nizki intenzivnosti. Glavno vodilo treninga je, da se učinkovitost izboljša med regeneracijo po treningu in ne samo med treningom. Pospešite regeneracijo s treningom pri zelo nizki intenzivnosti.

Trening v območju srčnega utripa 2 je namenjen vzdržljivosti in predstavlja bistveni del vsakega programa treningov. Vadbe v tem območju potekajo pri nizki, aerobni obremenitvi. Dolgotrajen trening v tem območju lahkotne vadbe vodi v učinkovito porabo energije. Za napredek bo potrebna vztrajnost.

V območju srčnega utripa 3 se izboljša aerobna zmogljivost. Intenzivnost treninga je višja v primerjavi z območjema 1 in 2, vendar še vedno poteka pretežno aerobno. Trening v območju 3 lahko na primer sestavljajo intervali, ki jim sledi regeneracija. Trening v tem območju je zlasti učinkovit za izboljševanje učinkovitosti kroženja krvi v srcu in skeletnih mišicah.

Če želite tekmovati pri svoji največji zmogljivosti, morate trenirati v območjih srčnega utripa 4 in 5. V teh območjih izvajate anaerobne vaje v intervalih, dolgih do 10 minut. Krajši kot je interval, višja je intenzivnost. Pomembna je tudi ustrezna regeneracija med intervali. Vzorec treninga v območjih 4 in 5 je zasnovan tako, da z njo dosežete največjo telesno pripravljenost.

Polarjeva ciljna območja srčnega utripa lahko prilagodite v nastavitvah športnega profila v spletni storitvi z laboratorijsko izmerjeno vrednostjo HR $_{\text{max}}$  ali tako, da sami izmerite vrednost na terenu. Pri treningu v ciljnem območju srčnega utripa poskusite izkoristiti celotno območje. Vadba na sredini območja je dober cilj, vendar vam ni treba ves čas ohranjati srčnega utripa pri točno določeni vrednosti. Srčni utrip se postopoma prilagodi intenzivnosti treninga. Ko na primer prehajate iz območja srčnega utripa 1 v območje 3, se vaš srčno-žilni sistem in srčni utrip prilagodita v 3–5 minutah.

Srčni utrip se odziva na intenzivnost treninga glede na dejavnike, kot sta telesna pripravljenost in stopnja regeneracije, ter tudi okoljske dejavnike. Pomembno je, da upoštevate subjektivni občutek utrujenosti in da skladno s tem prilagodite program treningov.

# INDIVIDUALNI TRENING

Funkcija Individualni trening združuje podatke, pridobljene iz individualnih vadb igralcev, s podatki vadb ekipe. Ob podatkih iz posameznih vadb si lahko ogledate tudi informacije o aktivnosti igralcev, spanju, funkciji Nightly Recharge™, obremenitvi treninga, statusu kardio obremenitve in stanju regeneracije. Tako lahko poskrbite za popolno ravnovesje med treningom in počitkom ter pridobite dejanski vpogled v stanje regeneracije svojih igralcev. Obremenitev treninga kaže, kako trening vpliva na vaše igralce ter vam pomaga videti, kje so njihove meje, prilagajati intenzivnost treningov in preprečevati poškodbe. Podatki o igralcih so na voljo, takoj ko svoje naprave Polar sinhronizirajo s spletno storitvijo Flow, ogledati pa si jih je mogoče v pogledu koledarja **Aktivnosti** in v karticah igralcev.

# **OSEBNI RAČUN FLOW IN NAPRAVA POLAR**

Da kar najbolj izkoristite funkcijo Individualni trening in si zagotovite temeljit vpogled v splošno kondicijo in pripravljenost igralcev skozi celotno sezono, vsak igralec potrebuje **osebni račun za spletno storitev Polar Flow**, ki je na voljo na naslovu [flow.polar.com/start](http://flow.polar.com/start), in **napravo Polar, ki omogoča sledenje aktivnosti**. **Funkcijo Individualni trening je mogoče uporabljati tudi brez naprave Polar, a je v tem primeru ne bo mogoče v celoti izkoristiti**.

Ko spletno storitev Flow uporabljate z napravo Polar:

- igralci lahko vidijo svoje vadbe s Team Pro v svojem osebnem računu Flow;
- igralci nosijo svoje naprave Polar med osebnimi vadbami in sinhronizirajo podatke v spletno storitev Flow;
- trenerji lahko osebne vadbe igralcev vidijo v spletni storitvi Team Pro;
- trenerji lahko vidijo aktivnost igralcev in informacije o njihovem spanju;
- trener in igralci lahko vidijo informacije o obremenitvi treninga, statusu kardio obremenitve in funkciji Nightly Recharge™ ter tako najdejo ravnovesje med treningom in počitkom.

Ko spletno storitev Flow uporabljate brez naprave Polar:

- igralci lahko vidijo svoje vadbe s Team Pro v svojem osebnem računu Flow;
- **·** igralci lahko ročno dodajo vadbe v svoj račun Flow.

### **KRATKA NAVODILA ZA TRENERJA**

**Priprave**: Igralci lahko svoje osebne račune za spletno storitev Polar Flow ustvarijo na naslovu [flow.polar.com/start.](http://flow.polar.com/start) Če imajo naprave Polar, bodo med postopkom ustvarjanja računa prejeli navodila, kako jih začeti uporabljati. Ko ustvarijo svoje račune, vam lahko dajo svoja uporabniška imena za račun Flow.

- 1. Preden osebne račune igralcev povežete s spletno storitvijo Team Pro, preverite, ali ste sinhronizirali vse nesinhronizirane podatke treninga iz senzorjev Polar Pro.
- 2. V spletni storitvi Team Pro se prijavite v račun svoje ekipe.
- 3. Kliknite in izberite možnost **Seznam igralcev**.
- 4. Kliknite **2** na igralcu, da odprete profil igralca.
- 5. V polje **Poveži račun Polar** vnesite uporabniško ime igralčevega obstoječega računa Flow.
- 6. Kliknite možnost **Shrani**.
- 7. Igralci se nato prijavijo v svoje osebne račune Flow in v zavihku **Obvestila** sprejmejo povabila za povezovanje.
- 8. Njihovi osebni računi Flow so zdaj povezani z računom Polar Team Pro vaše ekipe.
- 9. Vedno sinhronizirajte senzorje Polar Pro, potem ko ste osebni račun igralca povezali s spletno storitvijo Team Pro.

 $\bigoplus$  Povabilo je treba poslati vsakemu igralcu posebej. Priporočamo, da igralci najprej ustvarijo račun, če pa kateri od igralcev nima računa Flow, registriranega na elektronski naslov, na katerega je poslano povabilo, ta igralec prejme e-poštno sporočilo, ki vsebuje povezavo, s katero lahko ustvari račun Flow.

 $\bigoplus$  Igralci, katerih osebni računi so bili povezani, imajo ob svoji sliki profila v pogledu seznama igralcev v

spletni storitvi Team Pro prikazano ikono verige  $\mathscr P$ . Vse osebne vadbe (tudi pretekle) postanejo vidne v računu Team Pro, potem ko povežete račune. Vadbe ekipe, opravljene pred povezovanjem računov, ne postanejo vidne v igralčevem osebnem računu Flow.

Povabilo, poslano igralcu, je mogoče preklicati, preden ga igralec sprejme. Ko igralec sprejme povabilo, se ta možnost spremeni v možnost **Odstrani povezavo**, s katero lahko odstranite povezavo z osebnim profilom Flow.

### **KRATKA NAVODILA ZA IGRALCA**

1. Ustvarite osebni račun za spletno storitev Flow na naslovu [flow.polar.com/start](http://flow.polar.com/start) in upoštevajte navodila na zaslonu. Če imate napravo Polar, boste med postopkom ustvarjanja računa prejeli navodila, kako jo začeti uporabljati.

- 2. Ko ustvarite svoj račun, elektronski naslov računa posredujte svojemu trenerju. Trener vam bo nato poslal povabilo za povezovanje računov.
- 3. S svojim elektronskim naslovom in geslom se prijavite v svoj osebni račun Flow in v zavihku

**Obvestila** sprejmite povabilo za povezovanje.

4. Vaš osebni računi Flow je zdaj povezan z računom Polar Team Pro vaše ekipe.

Vse osebne vadbe (tudi pretekle) postanejo trenerjem vidne v računu Team Pro, potem ko povežete račune. Trenerji lahko ob osebnih vadbah igralcev vidijo tudi njihovo statistiko spanja, status Nightly Recharge, stanje regeneracije in status kardio obremenitve. Vadbe ekipe, opravljene pred povezovanjem računov, ne postanejo vidne v vašem osebnem računu Flow.

#### **1. Preberite kratka navodila za svojo napravo**

Spoznajte svojo napravo Polar, tako da preberete kratka navodila, ki so ji bila priložena. Za več informacij in pomoč glejte celotna navodila za uporabo in video navodila na naslovu [support.polar.com.](http://support.polar.com/)

#### **2. Sinhronizirajte svojo napravo Polar vsak dan**

Ne pozabite svoje naprave Polar vsak dan sinhronizirati s spletno storitvijo Flow. Tako poskrbite, da bodo vsi vaši podatki o treningih, aktivnosti in spanju ter druge informacije vedno posodobljeni.

Da sinhronizirate podatke s spletno storitvijo Flow, potrebujete programsko opremo FlowSync. Obiščite povezavo [flow.polar.com/start](http://flow.polar.com/start) ter programsko opremo prenesite in namestite pred sinhronizacijo.

- 1. Svojo napravo Polar s priloženim kablom USB povežite z računalnikom.
- 2. V vašem računalniku se odpre okno FlowSync in sinhronizacija se začne.
- 3. Ko je postopek končan, se prikaže napis Zaključeno.

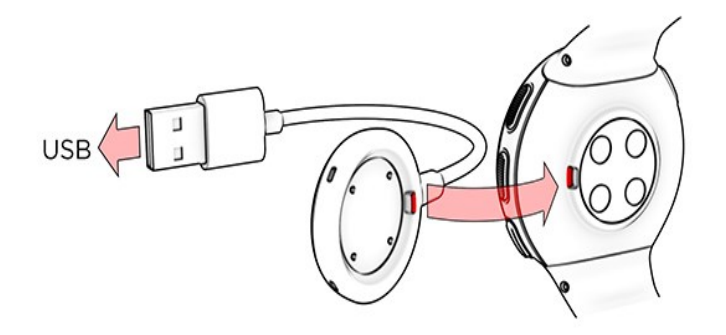

Vsakič ko napravo Polar priklopite v računalnik, programska oprema Polar FlowSync prenese vaše podatke v spletno storitev Polar Flow ter sinhronizira vse nastavitve, ki so se spremenile. Če se sinhronizacija ne začne samodejno, zaženite programsko opremo FlowSync z ikono na namizju (Windows) ali v mapi z aplikacijami (Mac OS X). Ko bo na voljo posodobitev vdelane programske opreme, vas programska oprema FlowSync o tem obvesti in vaz pozove k namestitvi. Če nastavitve v spletni storitvi Flow spremenite, medtem ko je vaša naprava Polar priklopljena v računalnik, pritisnite gumb za sinhronizacijo v programu FlowSync, da nove nastavitve prenesete v svojo napravo Polar.

 $\bigoplus$  Svojo napravo lahko sinhronizirate tudi brezžično z mobilno aplikacijo Flow za iOS in Android. Uporaba aplikacije Flow je najlažji način sinhronizacije podatkov treninga iz naprave Polar s spletno storitvijo. Za začetek aplikacijo Flow prenesite iz spletne trgovine App Store ali Google Play v svoj mobilnik. Za podporo in več informacij o uporabi aplikacije Polar Flow obiščite [www.polar.com/en/support/Flow\\_app](http://www.polar.com/en/support/Flow_app) Pred prvo uporabo nove mobilne naprave (pametnega telefona, tabličnega računalnika) je to napravo treba seznaniti z napravo Polar.

# **POGLED KOLEDARSKI MESEC INDIVIDUALNEGA IGRALCA V TEAM PRO**

Funkcija Individualni trening prinaša nove elemente pogledu individualnih igralcev v spletni storitvi Team Pro. Med njimi najdemo osebne vadbe, informacije o aktivnosti in Polarjeve teste\* (na primer fitnes-test, ortostatični test, test skoka, RR-zapisovanje, test tekaške zmogljivosti, test kolesarske zmogljivosti, test regeneracije nog), ki jih je opravil igralec.

\* Upoštevajte, da so razpoložljive funkcije odvisne od vaše naprave Polar.

Stanje regeneracije: Funkcija Stanje regeneracije oceni, kolikšno obremenitev treninga lahko tolerirate. Spremlja vašo skupno obremenitev, tj. intenzivnost, količino in pogostost treningov ter aktivnosti, pri čemer upošteva vaše športno ozadje, in oceni vašo trenutno ter prihodnjo raven fizičnega napora. Kliknite, da odprete v novem oknu. Videli boste enak pogled za stanje regeneracije, kot je prikazan v igralčevem osebnem računu Flow. To je samo pogled, dostop do informacij ni mogoč.

Simbol za neaktivnost: Če predolgo mirujete (več kot 1 uro), prejmete simbol za neaktivnost.

108% Skupni odstotek vašega cilja dnevne aktivnosti: Prikazuje, kolikšen delež svojega cilja dnevne aktivnosti ste dosegli.

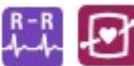

Opravljeni testi: RR-zapisovanje, ortostatični test, fitnes-test, test skoka, test tekaške zmogljivosti, test kolesarske zmogljivosti, test regeneracije nog.

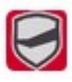

Vadba ekipe: Vadbe ekipe so prikazane z logotipom ekipe.

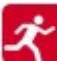

Osebne vadbe: Osebne vadbe so prikazane z ikono športa. Kliknite, da odprete v novem oknu. Videli boste enak pogled za stanje regeneracije, kot je prikazan v igralčevem osebnem računu Flow. To je samo pogled, dostop do informacij ni mogoč.

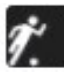

Tekma/igra: Vadbe tipa tekma/igra imajo prikazano črno ikono športa.

### **POGLED KOLEDARSKI DAN INDIVIDUALNEGA IGRALCA V TEAM PRO**

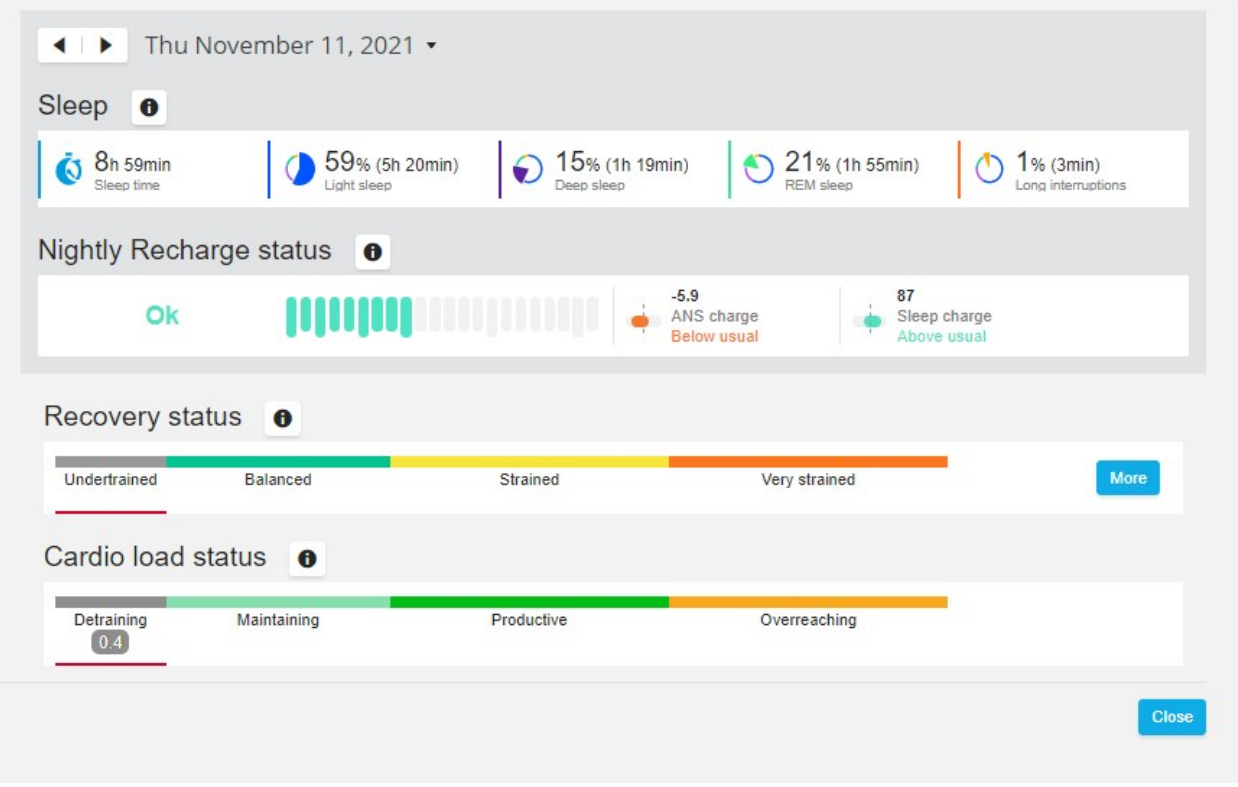

#### **Dobro je vedeti**

- <sup>l</sup> V pogledu koledarja **celotne ekipe** so prikazane samo vadbe ekipe.
- V pogledu koledarja individualnega igralca so prikazane vadbe ekipe in tudi osebne vadbe.
- Poročila obsegajo samo vadbe ekipe, ne pa tudi individualnih vadb.
- V igralčevem osebnem računu Flow so vadbe ekipe prikazane z ikono športnega profila (v računu Team Pro so te vadbe prikazane z logotipom ekipe).

#### **Odstrani povezavo med igralčevim osebnim računom Flow in spletno storitvijo Team Pro**

Igralec ali trener lahko kadarkoli odstrani povezavo za dostop do računa. Ko odstranite povezavo med igralcem in računom Team Pro, so informacije o igralčevih osebnih treningih izbrisane iz računa ekipe. Povezavo lahko izbriše trener v spletni storitvi Team Pro ali igralec v svojem osebnem računu Flow.

#### **Trener**

- 1. V spletni storitvi Team Pro se prijavite v račun svoje ekipe.
- 2. Kliknite in izberite možnost **Seznam igralcev**.
- 3. Kliknite **na igralcu**, da odprete profil igralca.
- 4. Kliknite možnost **Odstrani povezavo** za elektronskim naslovom v polju **Povezani račun Polar**.
- 5. Kliknite možnost **Shrani**.

#### **Igralec**

- 1. Prijavite se v svoj osebni račun Polar Flow na [flow.polar.com.](http://flow.polar.com/)
- 2. Kliknite (ime/fotografijo profila) v zgornjem desnem kotu.
- 3. Izberite možnost **Nastavitve**.
- 4. V razdelku Dostop do računa kliknite možnost **Odstrani** ob organizaciji, ki jo želite odstraniti.

# POLARJEVA OBMOČJA HITROSTI

Z območji hitrosti lahko na preprost način izberete in spremljate intenzivnost treninga na podlagi hitrosti ter z dodajanjem različnih intenzivnosti poskrbite za optimalen učinek treninga. Na voljo je pet območij, uporabite pa lahko privzete ali določite svoje. Privzeta območja so primer območij hitrosti za osebe, ki so relativno dobro telesno pripravljene. Območja je mogoče urejati v spletni storitvi Team Pro in jih prilagoditi vsakemu športu posebej.

# **UREJANJE OBMOČIJ HITROSTI**

- 1. V zgornjem desnem kotu izberite možnost
- 2. Izberite možnost **Nastavitve ekipe**.
- 3. Izberite možnost **ŠPORTNI PROFILI** in profil, ki ga želite urediti (če imate samo en športni profil, bo izbran samodejno).
- 4. V **VRSTA OBMOČIJ HITROSTI** izberite možnost **Prosto** in prilagodite območja.
- 5. Kliknite možnost **SHRANI**.

# **SPRINTI**

Število sprintov, ki jih igralec izvede med vadbo, se beleži. Vse vrednosti pospeševanja, ki presegajo 2,8 m/s2, so obravnavane kot sprinti. Dolžina pospeševanja je lahko različna. Lahko je zgolj eksploziven premik v treh korakih ali pa daljši, 20–30 m dolg sprint pri maksimalni hitrosti. V obeh primerih gre za sprint, ker je bila presežena mejna vrednost 2,8 m/s2.

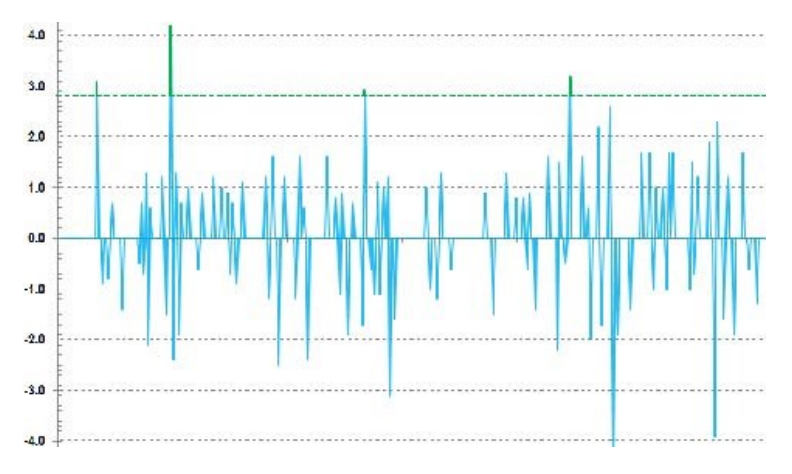

### **SPRINTERSKI PRAG**

Spremljajte število sprintov na podlagi pospeševanja ali sprinterskega praga. Izberete lahko privzeto ali prosto. Če izberete prosto, lahko prag nastavite sami. Vrednost je mogoče nastaviti kot hitrost (km/h) ali kot pospeševanje (m/s2). Privzeta vrednost pospeševanja je 2,8 m/s2.

Vrsto sprinterskega praga lahko spremenite v spletni storitvi Team Pro v razdelku **Nastavitve > Športni profili**.

# <span id="page-35-0"></span>OBREMENITEV TRENINGA

Funkcija Obremenitev treninga vam pomaga razumeti količino napora, ki ga vložite v vadbo. Obremenitev treninga se izračuna za vsako vadbo glede na njeno intenzivnost in trajanje. Funkcija Obremenitev treninga omogoča, da je napor kratke, a zelo intenzivne vadbe mogoče primerjati z dolgo, a manj intenzivno vadbo. Vrednost za obremenitev treninga je uporabniku prikazana v dneh in urah, da lahko podrobneje primerja posamezne vadbe.

Obremenitev treninga temelji na intenzivnosti in trajanju vadbe. Intenzivnost vadbe se meri s pomočjo srčnega utripa, na izračun pa vplivajo tudi vaši osebni dejavniki, kot so starost, spol, teža, VO2max in pretekle vadbe. Preden so na razpolago pretekle vadbe, je za izračun uporabljeno vaše športno ozadje. Pri izračunu upoštevamo tudi vaš aerobni in anaerobni prag. Če ste zanju izmerili točne vrednosti, z njimi posodobite privzete vrednosti v spletni storitvi. Šport posamezne vadbe je upoštevan z dejavnikom, specifičnim zanj, ki prav tako izboljša natančnost izračuna.

**Blaga** 0–6 ur

**Zmerna** 7–12 ur

**Visoka** 13–24 ur

**Zelo visoka** 25–48 ur

#### **Ekstremna** Več kot 48 ur

Obremenitev treninga je mogoče prikazati kot kardio obremenitev in mišično obremenitev, kot čas regeneracije ali rezultat. Kardio obremenitev meri vaš srčni odziv na vadbo ali povedano drugače, kolikšno obremenitev vadba predstavlja za vaš kardiovaskularni sistem. Mišična obremenitev meri, kako zelo je vadba obremenila vaš mišično-skeletni sistem, ki ga tvorijo vaši sklepi ter mišični in skeletni sistem. Čas regeneracije je ocenjeni čas, ki ga potrebujete za popolno regeneracijo po treningu. Rezultat obremenitve treninga je številska vrednost približne meritve ogljikovih hidratov in beljakovin, ki ste jih med treningom porabili kot energijo. Razpon te številske vrednosti je običajno od 50 do 250 za 30 do 90 minut vadbe.

Način prikaza obremenitve treninga lahko spremenite v spletni storitvi Team Pro v razdelku **Nastavitve ekipe > Splošno**. Obremenitev treninga je mogoče prikazati kot **kardio obremenitev in mišično obremenitev**, **čas regeneracije** ali **rezultat**.

### **KARDIO OBREMENITEV**

Kardio obremenitev meri vaš srčni odziv na vadbo ali povedano drugače, kolikšno obremenitev vadba predstavlja za vaš kardiovaskularni sistem. Vaša kardio obremenitev je prikazana kot impulz vadbe (TRIMP), ki je splošno sprejeta metoda merjenja obremenitve treninga. TRIMP se izračuna po vsaki vadbi na osnovi

vašega srčnega utripa in trajanja vadbe, nanj pa vplivajo vaše fizične nastavitve, srčni utrip v mirovanju in maksimalni srčni utrip ter spol.

Kardio obremenitev se med vadbami v živo ne posodobi v aplikaciji. Izračuna se v spletni storitvi Team Pro po vadbi, ko jo sinhronizirate.

#### **Besedilni opis in točkovna premica**

Besedilni opisi in točkovne premice za kardio obremenitev uporabljajo petstopenjsko lestvico: **Zelo nizko, Nizko, Srednje, Visoko, Zelo Visoko**. Premice so spremenljive in so bile dodane absolutnim številskim vrednostim, da si boste lahko laže pojasnili obremenitev posamezne vadbe. Kažejo, kako naporna je bila vaša vadba v primerjavi z vašimi povprečnimi vadbami v zadnjih 90 dneh. Ker so spremenljive, jih ni mogoče neposredno povezati z absolutnimi številskimi vrednostmi.

Spreminjajo se glede na vaš napredek: več kot trenirate, višja je vaša toleranca. To obenem pomeni, da bo vrednost obremenitve, ki je bila pred par meseci razvrščena na primer na tretje mesto na točkovni premici (srednje), zdaj morda razvrščena na drugo mesto (nizko), ker se je vaša toleranca za trening povečala. To odraža dejstvo, da ima lahko enaka vrsta vadbe različne učinke na vaš kardio sistem, kar je odvisno od vaših preteklih vadb in trenutne kondicije.

#### **Status kardio obremenitve**

Vaš status kardio obremenitve je povezan s tem, kakšna je zahtevnost glede na toleranco, pri čemer kaže, kako vadba vpliva na vaše telo. S spremljanjem svojega statusa kardio obremenitve lahko nadzirate svojo skupno količino treninga, tako kratko- kot dolgoročno.

Ko začnete spremljati svoj status kardio obremenitve, potrebujete podatke, da lahko vzpostavite svoje izhodišče za analizo, šele nato lahko pripravimo natančne povratne informacije o vašem statusu. Preden bo mogoče zanesljivo določiti vašo obremenitev in toleranco, boste potrebovali določeno število preteklih vadb. Zato vseh razpoložljivih informacij ne bo mogoče videti takoj. Potrebovali boste nekaj tednov, da vzpostavite izhodišče. Preden bodo na voljo natančne povratne informacije, bo prikazana približna vrednost (označeno z \*).

Status kardio obremenitve kot vhodne podatke uporablja vašo povprečno dnevno obremenitev v zadnjih 28 dneh treninga, in če v Flowu še nimate nobene zgodovine, v prvih štirih tednih treninga zbirate podatke za vzpostavitev izhodišča. V tem obdobju je vaš status kardio obremenitve lahko nenatančen. To še zlasti velja, če imate lažje ali napornejše tedne treningov, ki odstopajo od vaših običajnih navad treniranja, s čimer kratkoročno izkrivljajo vaš status kardio obremenitve, ki morda ne bo točen. Po enem mesecu treninga, ki odraža vašo običajno količino treninga, bi moral biti status kardio obremenitve zanesljiv.

# **MIŠIČNA OBREMENITEV**

Mišična obremenitev meri, kako zelo je vadba obremenila vaš mišično-skeletni sistem, ki ga tvorijo vaši sklepi ter mišični in skeletni sistem. Pomaga oceniti obremenitev treninga pri vadbah z visoko anaerobno intenzivnostjo, kot so kratki intervali, sprinti in tek po hribu, ko vaš srčni utrip nima dovolj časa za odziv na spremembe intenzivnosti.

Mišična obremenitev je ponazorjena s številsko vrednostjo. Poleg tega sta podana besedilni opis in točkovna premica za mišično obremenitev, ki uporabljata petstopenjsko lestvico: Zelo nizko, Nizko, Srednje, Visoko, Zelo visoko. Premice so spremenljive in so bile dodane absolutnim številskim vrednostim, da si bodo lahko

igralci laže pojasnili obremenitev posamezne vadbe. Mišična obremenitev je samodejno izračunana iz vaših podatkov o moči, pridobljenih z vadbami tako na prostem kot znotraj, ko so GPS-podatki in podatki o pospeševanju na voljo v tekaških športnih profilih (ne velja za hokej na ledu in odbojko).

Ker se mišična obremenitev izračuna iz podatkov o moči, je pomembno, da so območja moči natančno opredeljena za vsakega igralca. Območja moči so opredeljena glede na MAP (maksimalno aerobno zmogljivost). Če so igralci izmerili svoje vrednosti za MAP (maksimalno aerobno zmogljivost), posodobite nastavitve profilov igralcev v pogledu **Seznam igralcev** v razdelku **Nastavitve ekipe**. Če osebni račun Flow katerega od igralcev ni povezan s storitvijo Team Pro, bo njegova vrednost za MAP izračunana iz njegove vrednosti za VO2max.

#### **Dodajte mišično obremenitev športnemu profilu**

- 1. V zgornjem desnem kotu izberite možnost  $\bigotimes$
- 2. Izberite možnost Športni profili.
- 3. Pod športnim profilom, ki mu želite dodati mišično obremenitev, izberite možnost Uredi.
- 4. Možnost **Mišična obremenitev in območja moči** nastavite na Vklopljeno.
- 5. Izberite možnost **Shrani**.

 $\bigoplus$  Potem ko v spletni storitvi Team Pro v nastavitvah športnega profila spremenite nastavitev za mišično obremenitev (vklopljeno ali izklopljeno), se morate odjaviti iz aplikacije Team Pro in se znova prijaviti, da bo sprememba začela veljati.

# *NEGOVANJE IZDELKAPOLARTEAM PRO*

Pomembno je, da upoštevate navodila za negovanje in vzdrževanje ter tako poskrbite za dolgo življenjsko dobo izdelkov Polar Team Pro za trening in mentorstvo.

# SENZOR POLAR PRO

- Senzorje snemite s trakov in jih hranite ločeno.
- **·** Po vsaki uporabi senzorje sperite pod mlačno tekočo vodo.
- Mokrih senzorjev ne vstavljajte v bazno postajo.
- Senzorje spravite v bazno postajo.
- <sup>l</sup> Če senzorjev ne uporabljate vsak dan ali jih pospravite za dlje časa, jih redno polnite in tako preprečite, da bi se njihove baterije povsem izpraznile.

# **TRAKOVI**

- Po vsaki uporabi trakove sperite pod mlačno tekočo vodo.
- Po vsaki peti uporabi jih operite v pralnem stroju pri temperaturi 40 °C. Za pranje vsakič uporabite pralno vrečo (priložena kompletu). Pred pranjem snemite senzorje s trakov.
- . Ne uporabliajte belila ali mehčalca.
- Trakove pospravite v torbo Polar Team Pro v žep s prezračevalnimi odprtinami.
- Ne pospravite mokrih trakov.

# BAZNA POSTAJA POLAR PRO TEAM

- **·** Bazno postajo redno brišite z vlažno krpo.
- Ne uporabljajte je na dežju ali v mokrem okolju.
- Bazne postaje ne uporabljajte in ne puščajte na neposredni sončni svetlobi.

# TEHNIČNI PODATKI

# **Senzor Polar Pro**

Vrsta baterije: Litij-polimerna polnilna baterija 390 mAh

Materiali senzorja: ABS, ABS + 30 % GF, PC, nerjavno jeklo

Materiali traku: 38 % poliamid, 29 % poliuretan, 20 % elastan, 13 % poliester

Delovna temperatura: –10 do +45 °C

### **Bazna postaja Polar Pro Team**

Vrsta baterije: Litij-polimerna polnilna baterija 2800 mAh

Materiali bazne postaje: ABS + PC, PC, medenina (pozlačena), jeklo, nerjavno jeklo, aluminij, LDPE/TPR Delovna temperatura: 0 do +35 °C

# POMEMBNE VARNOSTNE INFORMACIJE

# **NAPRAVE NA IZMENIČNI TOK**

Ti previdnostni ukrepi veljajo za vse izdelke, ki jih priključite v standardno stensko električno vtičnico.

Če ne upoštevate previdnostnih ukrepov, ki so podani v nadaljevanju, lahko pride do hudih telesnih poškodb oz. smrti zaradi električnega udara ali požara ali do poškodbe naprave.

Ko izbirate ustrezen vir napajanja za svojo napravo, upoštevajte naslednje:

- Uporabliajte samo napajalnik in napajalni kabel na izmenični tok, ki sta priložena napravi ali ste ju prejeli od pooblaščenega servisnega centra.
- Adapterji na izmenični tok so namenjeni samo uporabi v notranjih prostorih.
- Preverite, ali vaša električna vtičnica zagotavlja tok, ki je naveden na napajalniku (pozorni bodite na napetost [V] in frekvenco [Hz]). Če niste prepričani, s katero vrsto toka oskrbujete svoj dom, se posvetujte s kvalificiranim električarjem.
- Ne uporabljajte nestandardnih virov napajanja, kot so generatorij ali frekvenčni pretvorniki, tudi če je videti, da sta napetost in frekvenca sprejemljivi. Uporabljajte samo napajanje na izmenični tok iz standardne električne vtičnice.
- · Ne preobremenite električne vtičnice, podaljška, razdelilnika ali druge električne vtikalne doze. Preverite, ali so njihove nazivne vrednosti ustrezne, da prenesejo skupni tok (v amperih [A]) napajanja naprave (naveden na napajalniku) in vseh drugih naprav v istem tokokrogu.

Da preprečite poškodbe napajalnih kablov in napajalnika:

- Ne hodite po napajalnih kablih.
- Kablov ne stiskajte ali zvijajte, zlasti ne na delih, kjer so priključeni v električno vtičnico, napajalnik in napravo.
- Napajalnih kablov ne vlecite sunkovito, zvijajte ali kako drugače poškodujte.
- . Napajalnih kablov ne izpostavljajte virom toplote.
- Napajalne kable hranite izven dosega otrok in domačih živali. Ne dovolite, da bi jih grizli ali žvečili.
- Ko odklopite napajalni kabel, povlecite za vtič in ne za kabel.

Če se napajalni kabel ali napajalnik kakor koli poškoduje, ga takoj prenehajte uporabljati. Napravo odklopite med nevihto ali ko je dlje časa ne uporabljate.

Pri napravah z napajalnim kablom na izmenični tok, ki je priključen v napajalnik, napajalni kabel priključite ob upoštevanju naslednjih navodil:

- 1. Napajalni kabel na izmenični tok do konca potisnite v napajalnik.
- 2. Drugi konec napajalnega kabla na izmenični tok vklopite v električno vtičnico.

# **NAPRAVE Z BATERIJSKIM NAPAJANJEM**

Ti previdnostni ukrepi veljajo za vse izdelke, ki uporabljajo polnilne baterije ali baterije za enkratno uporabo.

Če baterij ne uporabljate pravilno, lahko izteče baterijska tekočina, baterija se lahko pregreje ali eksplodira. Izpuščena baterijska tekočina je korozivna in morda strupena. Lahko povzroči opekline kože in poškodbe oči ter je škodljiva pri zaužitju.

Samo polnilne baterije:

**·** Polnite samo s priloženim polnilnikom.

# **BREZŽIČNE NAPRAVE**

Preden se vkrcate na letalo ali če boste brezžično napravo oddali v prtljagi, ki jo boste prijavili, vzemite baterije iz brezžične naprave ali napravo izklopite (če ima stikalo za vklop/izklop). Brezžične naprave lahko oddajajo radiofrekvenčno energijo, podobno kot mobilni telefon, ko imajo vstavljene baterije in so vklopljene (če imajo stikalo za vklop/izklop).

# **VSE NAPRAVE**

Naprave ne poskušajte popravljati.

Naprave ali napajalnika ne razstavljajte, odpirajte, servisirajte ali spreminjajte. V nasprotnem primeru obstaja nevarnost električnega udara ali druga nevarnost. Če je ugotovljeno, da ste napravo skušali odpreti in/ali spreminjati, vključujoč odstraniti katerega od slojev, preluknjati ali odstraniti katero od nalepk, omejena garancija ne bo veljavna.

# **NEVARNOST ZADUŠITVE**

Ta naprava lahko ima majhne dele, ki lahko predstavljajo nevarnost zadušitve za otroke, mlajše od 3 let. Majhne dele zato hranite izven dosega otrok.

# ZAKONSKO PREDPISANE INFORMACIJE

# **BAZNA POSTAJA POLAR PRO TEAM**

Družba Polar Electro Oy je imetnik certifikata ISO 9001:2008.

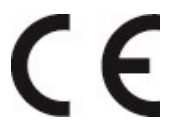

Ta izdelek je skladen z direktivama 2004/108/ES in 2011/65/EU. Zadevna izjava o skladnosti in drugi zakonsko predpisani podatki za posamezen izdelek so na voljo na [www.polar.com/en/regulatory\\_](https://www.polar.com/en/regulatory_information) [information.](https://www.polar.com/en/regulatory_information)

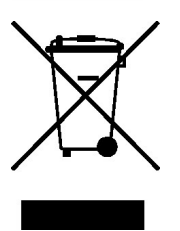

Ta izdelek je skladen z direktivama 2006/66/ES in 2012/19/EU. Baterije in elektroniko je treba zavreči med ločene odpadke.

### **Izjava o skladnosti**

### **Kanada**

Družba Polar Electro Oy ni odobrila nobenih uporabnikovih sprememb ali modifikacij te naprave. Uporabnik, ki izvede spremembe ali modifikacije, morda ne bo več smel uporabljati opreme.

Polar Electro Oy n'a approué aucune modification apportée à l'appareil par l'utilisateur, quelle qu'en soit la nature. Tout changement ou toute modification peuvent annuler le droit d'utilisation de l'appareil par l'utilisateur.

# **ZDA**

Družba Polar Electro Oy ni odobrila nobenih uporabnikovih sprememb ali modifikacij te naprave. Uporabnik, ki izvede spremembe ali modifikacije, morda ne bo več smel uporabljati opreme.

# **Zakonsko predpisane informacije po FCC**

Ta naprava je skladna s 15. členom pravilnika FCC. Za uporabo je treba upoštevati naslednja pogoja: (1) ta naprava ne sme povzročati škodljivih motenj in (2) ta naprava mora sprejemati motnje iz drugih virov, kar vključuje motnje, ki lahko povzročijo neželeno delovanje.

### **SENZOR POLAR PRO**

Družba Polar Electro Oy je imetnik certifikata ISO 9001:2008.

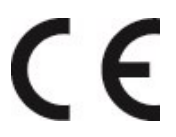

Ta izdelek je skladen z direktivama 2014/53/EU in 2011/65/EU. Zadevna izjava o skladnosti in drugi zakonsko predpisani podatki za posamezen izdelek so na voljo na [www.polar.com/en/regulatory\\_](https://www.polar.com/en/regulatory_information) [information.](https://www.polar.com/en/regulatory_information)

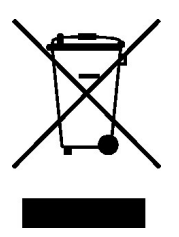

Ta izdelek je skladen z direktivama 2006/66/ES in 2012/19/EU. Baterije in elektroniko je treba zavreči med ločene odpadke.

# **IZJAVA O SKLADNOSTI**

### **Kanada**

Družba Polar Electro Oy ni odobrila nobenih uporabnikovih sprememb ali modifikacij te naprave. Uporabnik, ki izvede spremembe ali modifikacije, morda ne bo več smel uporabljati opreme.

Polar Electro Oy n'a approué aucune modification apportée à l'appareil par l'utilisateur, quelle qu'en soit la nature. Tout changement ou toute modification peuvent annuler le droit d'utilisation de l'appareil par l'utilisateur.

Zakonsko predpisane informacije po Industry Canada (IC)

Ta naprava je v skladu s standardom oz. standardi IC RSS za brezlicenčne radiokomunikacijske naprave. Za uporabo je treba upoštevati naslednja pogoja: (1) ta naprava ne sme povzročati motenj in (2) ta naprava mora sprejemati motnje iz drugih virov, kar vključuje motnje, ki lahko povzročijo neželeno delovanje naprave.

Avis de conformité à la réglementation d'Industrie Canada

Le présent appareil est conforme aux CNR d'Industrie Canada applicables aux appareils radio exempts de licence. L'exploitation est autorisée aux deux conditions suivantes : (1) l'appareil ne doit pas produire de brouillage, et (2) l'utilisateur de l'appareil doit accepter tout brouillage radioélectrique subi, même si le brouillage est susceptible d'en compromettre le fonctionnement.

CAN ICES-3(B)/NMB-3(B)

### **ZDA**

Družba Polar Electro Oy ni odobrila nobenih uporabnikovih sprememb ali modifikacij te naprave. Uporabnik, ki izvede spremembe ali modifikacije, morda ne bo več smel uporabljati opreme.

Zakonsko predpisane informacije po FCC

Ta naprava je skladna s 15. členom pravilnika FCC. Za uporabo je treba upoštevati naslednja pogoja: (1) ta naprava ne sme povzročati škodljivih motenj in (2) ta naprava mora sprejemati motnje iz drugih virov, kar vključuje motnje, ki lahko povzročijo neželeno delovanje.

Opomba: Ta oprema je bila preizkušena in zanjo je bilo ugotovljeno, da je v skladu z omejitvami, ki veljajo za digitalne naprave razreda B, kot je to v skladu s 15. členom pravilnika FCC. Namen teh omejitev je zagotoviti ustrezno zaščito pred škodljivimi motnjami v bivalnem okolju. Ta oprema ustvarja, uporablja in lahko oddaja radiofrekvenčno energijo, zato lahko, če ni nameščena in uporabljana v skladu z navodili, povzroči škodljive motnje v radijski komunikaciji. Kljub temu ni mogoče zagotoviti, da v določenih okoljih ne bo motenj.

Če oprema povzroča škodljive motnje v radijskem in televizijskem sprejemu, kar je mogoče ugotoviti z vklopom in izklopom opreme, uporabniku svetujemo, da skuša odpraviti motnje na enega od naslednjih načinov:

- 1. Preusmerite ali prestavite sprejemno anteno.
- 2. Povečajte razdaljo med opremo in sprejemnikom.
- 3. Priključite opremo v vtičnico tokokroga, ki ni enak tokokrogu, v katerega je priključen sprejemnik.
- 4. Za pomoč se obrnite na trgovca ali izkušenega radijskega oz. TV-serviserja.

Ta izdelek oddaja radiofrekvenčno energijo, toda izhodna moč te naprave je precej pod mejnimi vrednostmi izpostavljenosti radijskim frekvencam (FCC). Ta oprema je v skladu z mejnimi vrednostmi izpostavljenosti radijskim frekvencam v nenadzorovanem okolju (FCC). Kljub temu je treba napravo uporabljati tako, da je možnost za človeški stik z anteno med običajnim delovanjem čim manjša.

# PREVIDNOSTNI UKREPI

Rešitev Polar Team Pro prikazuje kazalnike uspešnosti. Zasnovana je tako, da kaže raven fiziološkega napora in regeneracije med vadbo in po njej. Meri srčni utrip, hitrost in razdaljo. Ne uporablja se v noben drug namen.

Rešitev ni namenjena izvajanju okoljskih meritev, za katere je potrebna profesionalna ali industrijska natančnost.

### **MOTNJE MED TRENINGOM**

#### **Elektromagnetne motnje in oprema za trening**

V bližini električnih naprav lahko prihaja do motenj. Bazne postaje WLAN lahko povzročajo motnje med treningom s to vadbeno napravo. Odmaknite se od virov motenj, da odčitki ne bodo napačni oziroma da naprava ne bo napačno delovala.

Oprema za trening z elektronskimi ali električnimi komponentami, kot so LED-zasloni, motorji ali električne zavore, lahko oddaja moteče signale. Te težave lahko odpravite na katerega od naslednjih načinov:

- 1. Snemite trak senzorja s prsi in opremo za trening uporabljajte kot običajno.
- 2. Napravo za trening premikajte po prostoru, dokler ne najdete mesta, na katerem ne prikazuje odstopajočih odčitkov ali na katerem simbol za srce ne utripa več. Motnje so pogosto najhujše neposredno pred zaslonom opreme, medtem ko sta leva in desna stran zaslona bolj ali manj brez motenj.
- 3. Trak senzorja namestite nazaj na prsi in napravo za trening uporabljajte čim bliže temu območju brez motenj.

Če naprava za trening še vedno ne deluje z opremo za trening, morda prihaja do prevelikega električnega šuma, ki onemogoča brezžično merjenje srčnega utripa. Za več informacij obiščite [www.polar.com/support.](http://www.polar.com/support)

# **ZMANJŠANJE TVEGANJ MED TRENINGI**

Trening lahko vključuje določena tveganja. Preden začnete z rednim programom treninga, priporočamo, da odgovorite na naslednja vprašanja v zvezi s svojim zdravstvenim stanjem. Če na katero od teh vprašanj odgovorite pritrdilno, priporočamo, da se posvetujete z zdravnikom, preden začnete s programom treninga.

- Ste bili v zadnijh 5 letih telesno neaktivni?
- Imate visok krvni tlak ali visoko raven holesterola v krvi?
- Jemljete zdravila za uravnavanje krvnega tlaka ali zdravila za srce?
- Ste imeli v preteklosti težave z dihanjem?
- Imate simptome kakršne koli bolezni?
- Okrevate po hudi bolezni ali zdravljenju?
- Uporabljate srčni spodbujevalnik ali drug elektronski vsadek?
- Kadite?
- Ste noseči?

Upoštevajte, da lahko poleg intenzivnosti treninga na srčni utrip vplivajo tudi zdravila za srčne bolezni, krvni tlak, psihična stanja, astma, dihanje idr. ter energijske pijače, alkohol in nikotin.

Zato je pomembno, da pozorno spremljate odzive svojega telesa med treningom. **Če med treningom občutite nepričakovano bolečino ali prekomerno izčrpanost, je priporočljivo trening prekiniti ali nadaljevati z manjšo intenzivnostjo.**

**Pozor!** Če uporabljate srčni spodbujevalnik, defibrilator ali drug elektronski vsadek, lahko uporabljate izdelke Polar. Izdelki Polar teoretično ne bi smeli motiti delovanja srčnih spodbujevalnikov. V praksi prav tako ne obstaja nobeno poročilo o tem, da bi kdo kadar koli izkusil motnje delovanja. Toda kljub temu ne moremo izdati uradnega jamstva, da so naši izdelki primerni za uporabo z vsemi srčnimi spodbujevalniki ali drugimi vsadki, kot so defibrilatorji, saj so naprave preveč raznolike. Če ste v dvomih ali imate med uporabo izdelkov Polar neobičajen občutek, se posvetujte s svojim zdravnikom ali se obrnite na proizvajalca elektronskega vsadka, ki bo ugotovil, ali je uporaba v vašem primeru varna.

Če ste alergični na katero od snovi, ki prihajajo v stik z vašo kožo, ali sumite, da je alergijska reakcija posledica uporabe izdelka, preverite seznam materialov, ki so navedeni v razdelku Tehnične specifikacije. Da preprečite kožno reakcijo s senzorjem srčnega utripa, ga nosite čez majico, majico pa na mestu, kjer so elektrode, dobro navlažite, da bo delovanje nemoteno.

Kombinirani učinek vlage in močnega drgnjenja lahko povzroči, da črna površina senzorja srčnega utripa obarva oblačila svetle barve. Če na koži uporabljate parfum ali sredstvo proti žuželkam, se morate prepričati, da ta predel kože ne pride v stik z vadbeno napravo ali senzorjem srčnega utripa.

# OMEJENA MEDNARODNA GARANCIJA DRUŽBE POLAR

- Ta garancija ne vpliva na zakonske pravice potrošnika po veljavni nacionalni ali državni zakonodaji ali na potrošnikove pravice v odnosu do trgovca, ki izhajajo iz pogodbe o prodaji/nakupu.
- To omejeno mednarodno garancijo družbe Polar izdaja družba Polar Electro Inc. za stranke, ki so kupile ta izdelek v ZDA ali Kanadi. To omejeno mednarodno garancijo družbe Polar izdaja družba Polar Electro Oy za stranke, ki so kupile ta izdelek v drugih državah.
- <sup>l</sup> Podjetje Polar Electro Oy/Polar Electro Inc. jamči prvotnemu potrošniku/kupcu te naprave, da bo izdelek brez napak v materialu ali izdelavi dve (2) leti od datuma nakupa.
- Račun o prvotnem nakupu je vaše potrdilo o nakupu.
- <sup>l</sup> Garancija ne krije baterije, običajne obrabe, škode, ki bi nastala zaradi napačne uporabe, zlorabe, nesreč ali neupoštevanja varnostnih opozoril; neprimernega vzdrževanja, komercialne uporabe, počenega, razbitega ali opraskanega ohišja/zaslona, paščka, elastičnega traku in oblačil Polar.
- <sup>l</sup> Garancija ne krije poškodb, izgube, stroškov ali izdatkov, neposrednih, posrednih ali slučajnih, posledičnih ali posebnih, ki izvirajo iz ali so povezani z izdelkom.
- <sup>l</sup> Dveletna (2-letna) garancija ne pokriva rabljenih izdelkov, razen če je zakonsko določeno drugače.
- Med garancijskim obdobjem bo izdelek popravljen ali zamenjan pri katerem koli pooblaščenem servisnem centru Polar, ne glede na državo nakupa.

Garancija v zvezi s katerim koli izdelkom je omejena na države, v katerih je izdelek tržen.

Proizvajalec je družba Polar Electro Oy, Professorintie 5, FI-90440 KEMPELE, tel.: +358 8 5202 100, faks: +358 8 5202 300, www.polar.com.

Družba Polar Electro Oy je imetnik certifikata ISO 9001:2008.

© 2021 Polar Electro Oy, FI-90440 KEMPELE, Finska. Vse pravice pridržane. Nobenega dela tega priročnika ni dovoljeno na kakršen koli način ali v kakršni koli obliki uporabljati ali povzemati brez predhodnega pisnega dovoljenja družbe Polar Electro Oy.

Imena in logotipi v teh navodilih za uporabo ali v ovojnini tega izdelka so blagovne znamke podjetja Polar Electro Oy. Imena in logotipi v teh navodilih za uporabo ali v ovojnini tega izdelka, ki so označeni s simbolom ®, so registrirane blagovne znamke podjetja Polar Electro Oy. Windows je registrirana blagovna znamka družbe Microsoft Corporation, Mac OS pa registrirana blagovna znamka družbe Apple Inc. Besedna znamka in logotipi Bluetooth® so registrirane blagovne znamke v lasti družbe Bluetooth SIG, Inc., zato je kakršna koli njihova uporaba s strani podjetja Polar Electro Oy urejena z licenco.

iPad je blagovna znamka družbe Apple Inc., registrirana v ZDA in drugih državah. Lightning je blagovna znamka družbe Apple Inc.

»Made for iPad« (izdelano za iPad) pomeni, da je bila elektronska dodatna oprema zasnovana posebej za priključitev v iPad, razvijalec pa je potrdil, da ustreza standardom delovanja družbe Apple. Družba Apple ne odgovarja za delovanje te naprave ali njeno skladnost z varnostnimi in zakonsko določenimi standardi. Upoštevajte, da uporaba te dodatne opreme z napravo iPad lahko vpliva na delovanje v brezžičnem omrežju.

Priključek Lightning in USB Type-A:

Priključek Lightning deluje z napravami iPad Air 2, iPad mini 3, iPad z zaslonom Retina, iPad Air, iPad mini 2, iPad (4. generacija), iPad mini.

USB deluje z napravami iPad Air 2, iPad mini 3, iPad z zaslonom Retina, iPad Air, iPad mini 2, iPad (4. generacija), iPad mini.

iPad in Retina sta blagovni znamki družbe Apple Inc., registrirani v ZDA in drugih državah. iPad Air, iPad mini in Lightning so blagovne znamke družbe Apple Inc.

# POLAR IN 7ASFRNOST

### **POLAR TEAM PRO – NAVODILA ZA EKIPO**

Ekipa ob nakupu izdelka Polar Team Pro sklene pogodbo z družbo Polar. Družba Polar ima po tej pogodbi vlogo obdelovalca podatkov in je odgovorna za shranjevanje ter upravljanje podatkov, ki so preneseni v storitev Polar Team Pro. Ekipa ima vlogo upravljavca podatkov in je odgovorna za podatke, ki so preneseni v storitev, in način njihove obdelave. Ekipa je dolžna poskrbeti, da so podatki o igralcih točni, in obravnavati zahteve posameznih igralcev glede obdelave podatkov, kot je brisanje podatkov iz storitve. Družba Polar bo podatke obdelala v skladu z navodili in pogoji uporabe, dogovorjenimi z upravljavcem podatkov.

Ko glavni uporabnik ekipe registrira storitev Polar Team Pro, bo na njegov elektronski naslov poslano potrditveno sporočilo. Elektronski naslov je treba potrditi v 30 dneh; v nasprotnem primeru bo ustvarjeni račun zaklenjen, prijava v storitev Polar Team Pro pa ne bo mogoča. Kljub temu je potrditev mogoča tudi po 30 dneh.

Osebni podatki o igralcih so shranjeni v storitvi Polar Team Pro. Podatke je treba obdelovati v skladu z zakoni o varstvu podatkov države, v kateri uporabljate Polar Team Pro. Ekipa mora pridobiti dovoljenje svojih igralcev, če tako zahteva zakonodaja zadevne države. V primeru mladoletne osebe je treba pridobiti pisno soglasje igralčevega zakonitega skrbnika, če tako zahteva zakonodaja zadevne države.

V skladu z zakonodajo v večini držav ima oseba pravico do dostopa do svojih osebnih podatkov. V praksi lahko to pomeni, da lahko igralec na primer zahteva vpogled v svoje podatke ali zahteva, da se njegovi podatki izbrišejo. V tem primeru naj se igralec obrne na osebo, ki je odgovorna za podatke ekipe.

Pravilnik o varovanju zasebnosti Polar mora biti na razpolago igralcem in skrbnikom mladoletnih igralcev, da bodo razumeli, kako Polarjev sistem obdeluje podatke.

# **POLAR TEAM PRO – NAVODILA ZA IGRALCA**

Podatki o igralcih (npr. številka, ime, datum rojstva) so shranjeni v storitvi Polar Team Pro. Vsi podatki so shranjeni v strežnikih ponudnika storitev, ki ga uporablja družba Polar. Podatki o vadbah so v iPadu ekipe shranjeni največ dva meseca, nato pa so poslani v spletno storitev Polar Team Pro. Osebni računi Polar posameznih igralcev se lahko povežejo s storitvijo Polar Team Pro, da jih lahko vidi tudi trener. Vsak igralec daje ekipi dovoljenje, da vidi podatke o treningih v njegovem osebnem računu. Igralec lahko to dovoljenje odvzame. Osebni računi Flow vseh igralcev se nahajajo v storitvi Polar Flow, podatki pa so shranjeni v strežnikih ponudnika storitev, ki ga uporablja družba Polar. Strežniki se nahajajo v in izven EU.

Vsak igralec je upravičen do dostopa do svojih podatkov, kot je določeno z zakoni o varstvu podatkov v zadevni državi. To običajno pomeni, da ima igralec na primer pravico videti, kateri podatki o njem so shranjeni, in po potrebi zahtevati, da se ti podatki izbrišejo. Igralec, ki želi dostopati do svojih podatkov, naj se obrne na osebo, ki je odgovorna za podatke ekipe.

Več informacij o varstvu podatkov družbe Polar najdete na <https://www.polar.com/en/legal/privacy-notice>

# OMEJITEV ODGOVORNOSTI

- Vsebina v tem priročniku je zgolj informativne narave. Izdelki, ki jih opisuje, se lahko zaradi razvojnega programa proizvajalca spremenijo brez predhodnega obvestila.
- Podjetje Polar Electro Inc./Polar Electro Oy ne daje jamstva v zvezi s tem priročnikom ali izdelki, ki so v njem opisani.
- Podietie Polar Electro Inc./Polar Electro Oy ne odgovaria za neposredne, posredne ali slučajne, posledične ali posebne poškodbe, izgubo, stroške ali izdatke, ki so posledica uporabe materiala ali izdelkov, opisanih v tem dokumentu, ali tistih, ki so z njimi povezani.

1.6 SL 11/2021